# **NI-488M**™ **Software Reference Manual**

*National Instruments IEEE 488 Multitasking UNIX Device Driver*

**July 1994 Edition**

**Part Number 320062-01**

**© Copyright 1985, 1994 National Instruments Corporation. All Rights Reserved.**

#### **National Instruments Corporate Headquarters**

6504 Bridge Point Parkway Austin, TX 78730-5039 (512) 794-0100 Technical support fax: (800) 328-2203 (512) 794-5678

#### **Branch Offices:**

Australia (03) 879 9422, Austria (0662) 435986, Belgium 02/757.00.20, Canada (Ontario) (519) 622-9310, Canada (Québec) (514) 694-8521, Denmark 45 76 26 00, Finland (90) 527 2321, France (1) 48 14 24 24, Germany 089/741 31 30, Italy 02/48301892, Japan (03) 3788-1921, Mexico 95 800 010 0793, Netherlands 03480-33466, Norway 32-84 84 00, Singapore 2265886, Spain (91) 640 0085, Sweden 08-730 49 70, Switzerland 056/20 51 51, Taiwan 02 377 1200, U.K. 0635 523545

## **Limited Warranty**

The media on which you receive National Instruments software are warranted not to fail to execute programming instructions, due to defects in materials and workmanship, for a period of 90 days from date of shipment, as evidenced by receipts or other documentation. National Instruments will, at its option, repair or replace software media that do not execute programming instructions if National Instruments receives notice of such defects during the warranty period. National Instruments does not warrant that the operation of the software shall be uninterrupted or error free.

A Return Material Authorization (RMA) number must be obtained from the factory and clearly marked on the outside of the package before any equipment will be accepted for warranty work. National Instruments will pay the shipping costs of returning to the owner parts which are covered by warranty.

National Instruments believes that the information in this manual is accurate. The document has been carefully reviewed for technical accuracy. In the event that technical or typographical errors exist, National Instruments reserves the right to make changes to subsequent editions of this document without prior notice to holders of this edition. The reader should consult National Instruments if errors are suspected. In no event shall National Instruments be liable for any damages arising out of or related to this document or the information contained in it.

EXCEPT AS SPECIFIED HEREIN, NATIONAL INSTRUMENTS MAKES NO WARRANTIES, EXPRESS OR IMPLIED, AND SPECIFICALLY DISCLAIMS ANY WARRANTY OF MERCHANTABILITY OR FITNESS FOR A PARTICULAR PURPOSE. CUSTOMER'S RIGHT TO RECOVER DAMAGES CAUSED BY FAULT OR NEGLIGENCE ON THE PART OF NATIONAL INSTRUMENTS SHALL BE LIMITED TO THE AMOUNT THERETOFORE PAID BY THE CUSTOMER. NATIONAL INSTRUMENTS WILL NOT BE LIABLE FOR DAMAGES RESULTING FROM LOSS OF DATA, PROFITS, USE OF PRODUCTS, OR INCIDENTAL OR CONSEQUENTIAL DAMAGES, EVEN IF ADVISED OF THE POSSIBILITY THEREOF. This limitation of the liability of National Instruments will apply regardless of the form of action, whether in contract or tort, including negligence. Any action against National Instruments must be brought within one year after the cause of action accrues. National Instruments shall not be liable for any delay in performance due to causes beyond its reasonable control. The warranty provided herein does not cover damages, defects, malfunctions, or service failures caused by owner's failure to follow the National Instruments installation, operation, or maintenance instructions; owner's modification of the product; owner's abuse, misuse, or negligent acts; and power failure or surges, fire, flood, accident, actions of third parties, or other events outside reasonable control.

## **Copyright**

Under the copyright laws, this publication may not be reproduced or transmitted in any form, electronic or mechanical, including photocopying, recording, storing in an information retrieval system, or translating, in whole or in part, without the prior written consent of National Instruments Corporation.

## **Trademarks**

NI-488M<sup>™</sup> is a trademark of National Instruments Corporation.

Product and company names listed are trademarks or trade names of their respective companies.

## **WARNING REGARDING MEDICAL AND CLINICAL USE OF NATIONAL INSTRUMENTS PRODUCTS**

National Instruments products are not designed with components and testing intended to ensure a level of reliability suitable for use in treatment and diagnosis of humans. Applications of National Instruments products involving medical or clinical treatment can create a potential for accidental injury caused by product failure, or by errors on the part of the user or application designer. Any use or application of National Instruments products for or involving medical or clinical treatment must be performed by properly trained and qualified medical personnel, and all traditional medical safeguards, equipment, and procedures that are appropriate in the particular situation to prevent serious injury or death should always continue to be used when National Instruments products are being used. National Instruments products are NOT intended to be a substitute for any form of established process, procedure, or equipment used to monitor or safeguard human health and safety in medical or clinical treatment.

# **Preface**

l

# **About This Manual**

This manual describes the NI-488M GPIB software. All NI-488M function calls for the C language are described in detail.

# **Organization of This Manual**

This manual is divided into the following chapters and appendixes:

Chapter 1, *Introduction*, introduces you to the product and the manual.

Chapter 2, *The C Language Library*, contains a general discussion of the C language programming interface to the NI-488M UNIX device driver.

Chapter 3, *Using ibic*, introduces you to ibic, the interactive control program that enables you to communicate with GPIB devices through functions you enter at your keyboard. ibic is designed to help you learn how to use the NI-488M functions to program your devices.

Chapter 4, *Using ibconf*, introduces you to ibconf, the screen-oriented interactive utility that is used to edit the device and board data structures in a UNIX kernel.

Appendix A, *NI-488M Functions and Utilities Reference*, contains detailed information for using the NI-488M UNIX driver functions and utilities.

Appendix B, *Multiline Interface Command Messages*, is a listing of Multiline Interface Messages.

Appendix C, *GPIB Programming Example*, illustrates the steps involved in programming a digital voltmeter in the C Language. This section is designed to help you learn how to use the driver software to execute certain programming and control sequences.

## **Background**

This manual was developed as part of the documentation for a variety of NI-488M device driver kits. Common software reference material can be found in this manual. Software and hardware information specific to a particular interface board kit can be found in other documentation provided with that kit.

# **Customer Support**

We hope your experience will be a rewarding one. If you encounter difficulties, National Instruments has a helpful staff of applications engineers ready to assist you with system setup or software development. You can use the following toll-free numbers between the hours of 8:00 a.m. and 5:30 p.m. (Central Time) to reach the National Instruments applications engineering department:

(512) 794-0100 (800) IEEE-488 (toll-free U.S. and Canada)

# **Contents**

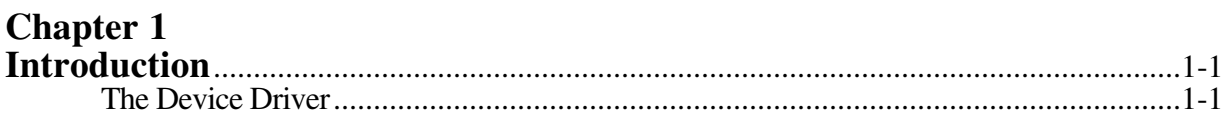

## **Chapter 2**

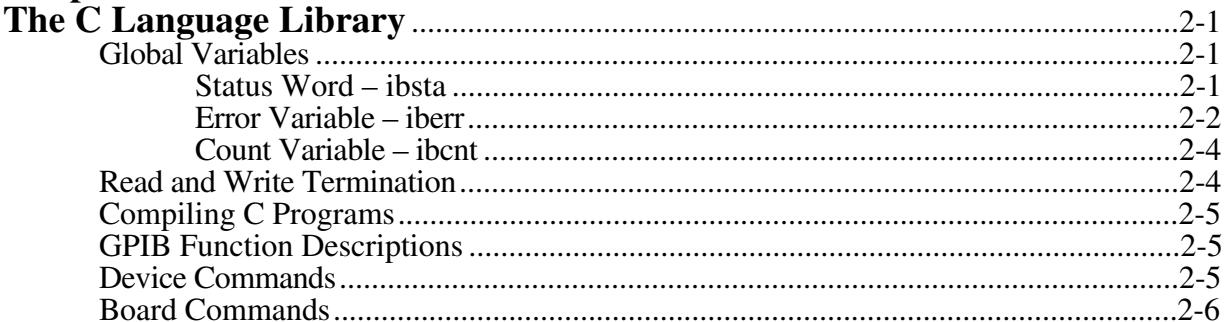

## **Chapter 3**

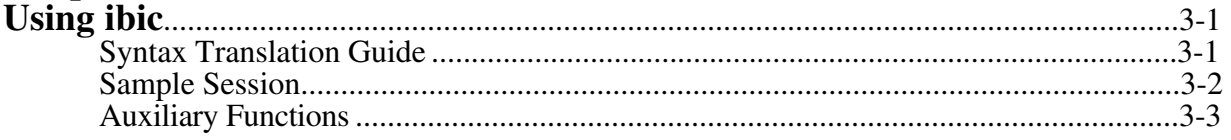

# **Chapter 4**

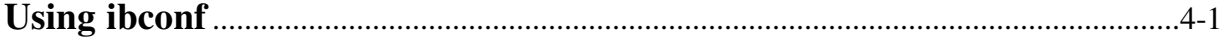

## **Appendix A**

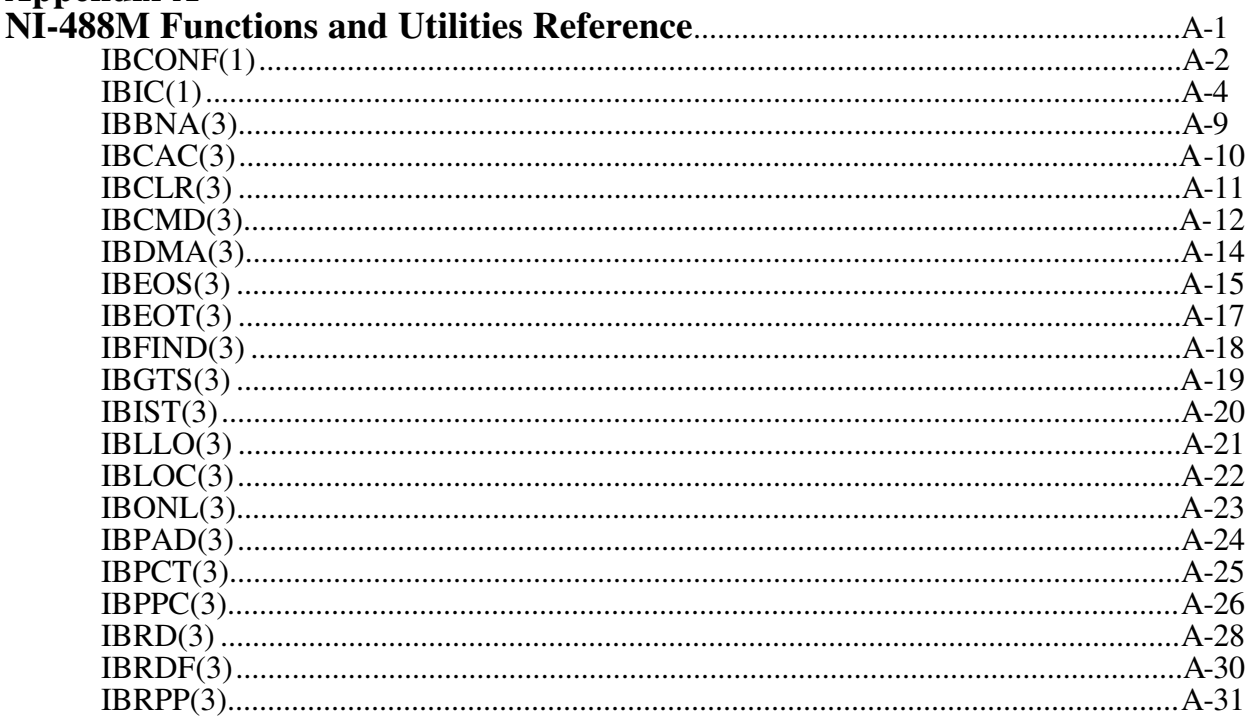

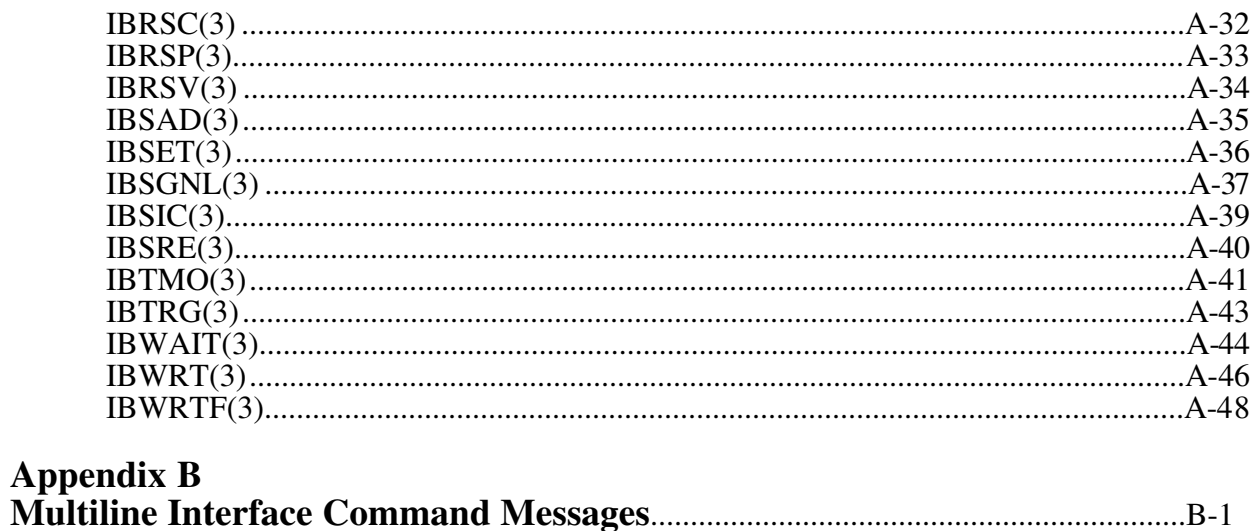

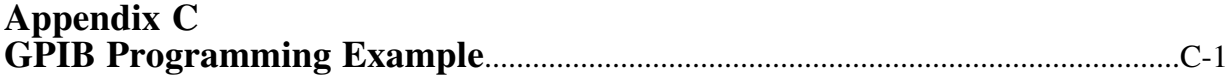

## **Tables**

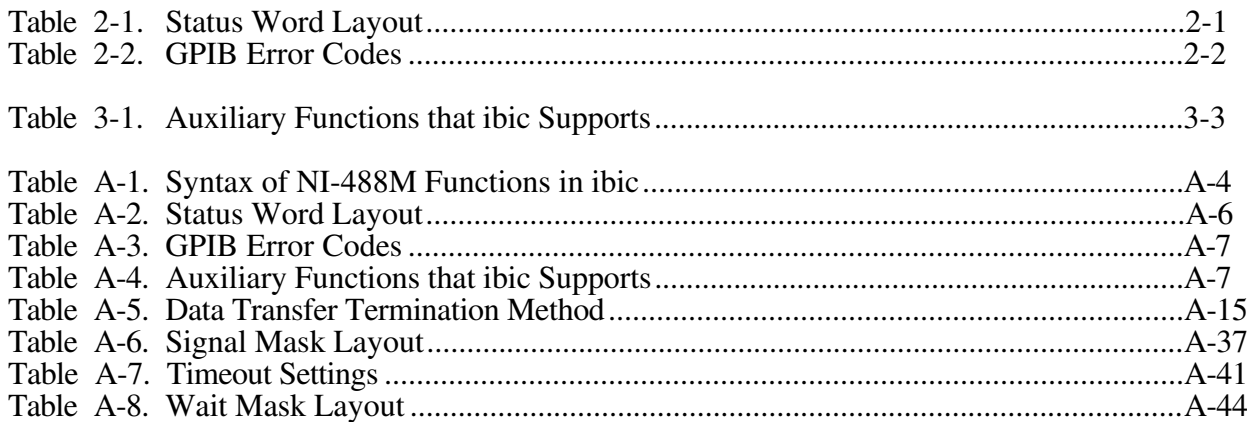

# **Chapter 1 Introduction**

The National Instruments NI-488 Multitasking Handler is a UNIX device driver that supports concurrent access to different GPIB devices from separate application programs. The NI-488M software contains a C language library  $(cib)$  that provides a uniform programming interface for these application programs; an interactive control program  $(i \text{bic})$  that is a controlled environment for testing and debugging GPIB programs; and a screen-oriented, interactive configuration program  $(i**bconf**)$  that changes default device parameters.

**Note:** In this manual, the term *UNIX* is used generally to refer to any operating system supported by the NI-488M package (UNIX, SunOS, XENIX, and so on).

# **The Device Driver**

National Instruments provides the device driver in object module form. It is linked into the UNIX system using reconfiguration tools provided by the system vendor (see the installation guide or getting started manual that you received with your interface board for specific details). The driver supports multiple GPIB boards and multiple GPIB devices. Access to GPIB devices is controlled by the driver, which uses internal tables of device-specific information. Standard drivers support up to two boards and 16 devices. A device can be assigned any board to use as its access board. The utility ibconf is used to edit the internal board and device tables.

The device tables contain information such as GPIB primary and secondary addresses, end-ofstring modes, and timeout limits. Once this information is properly set up, it is possible to communicate with GPIB devices without any knowledge of GPIB protocol. stdout can be redirected to a GPIB device as in cat  $file$  > /dev/qpibplotter. However, stdin cannot.

Different processes can access different devices concurrently; however, each device can be opened by only one process at a time. A typical application would be a GPIB printer and GPIB plotter each with its own spooler. The driver imposes no restrictions on access to the GPIB board itself, so it is up to the system administrator to restrict read/write access to the board nodes (for example, mode 600 owned by root).

The driver uses the minor device number to determine whether a node is a board or a device. Boards are assigned the highest minor device numbers and devices are assigned starting at one. In systems with two boards and 16 devices, minor device numbers 1 through 16 reference the 16 devices and minor numbers 254 and 255 reference the two boards. The first board is 255, the second is 254. Once the first node ( $/$ dev $/$ gpib0) is created, the configuration utility (ibconf) creates and renames the other nodes.

In special cases, more direct control of GPIB protocol is needed. For these cases, the user can access the GPIB board directly. In this mode of operation, the user is responsible for all addressing, unaddressing, and polling operations. This is privileged access since direct board commands will interfere with device-level commands.

In most applications, it is not necessary to perform any direct board commands. When the first device is opened, its access board is brought online and, if it is System Controller (SC), the driver

sends Interface Clear (IFC). The driver also sends IFC whenever a GPIB bus error is detected. If the GPIB board has been configured so it is not SC, device commands cannot be sent until the board is passed control. When the last device is closed, the GPIB board is taken offline.

When opened to perform device commands, the driver will respond to a service request (SRQ) interrupt by serial polling all open devices. Serial poll status bytes are stored in a queue per device. Since serial polling is done automatically, it is possible for a process to wait for its device to request service without impeding other GPIB activity.

# **Chapter 2 The C Language Library** l

This chapter describes the GPIB device and GPIB board commands.

# **Global Variables**

The next several paragraphs explain the status word (ibsta), the error variable (iberr), and the count variable ( *b*  $*c*$ *). These variables are updated each time a handler call is made, to reflect the* status of the most recently referenced board or device.

## **Status Word – ibsta**

All functions return a status word which reports the success of the function call and information about the state of the GPIB. The status word is also available as the external variable  $i$ bsta.

The status word contains 16 bits. The valid bits depend on whether a function is a device or a board call. A bit value of one indicates that the corresponding condition is in effect; a bit value of zero indicates that the condition is not in effect. Table 2-1 lists the conditions and the bit position to be tested for that condition.

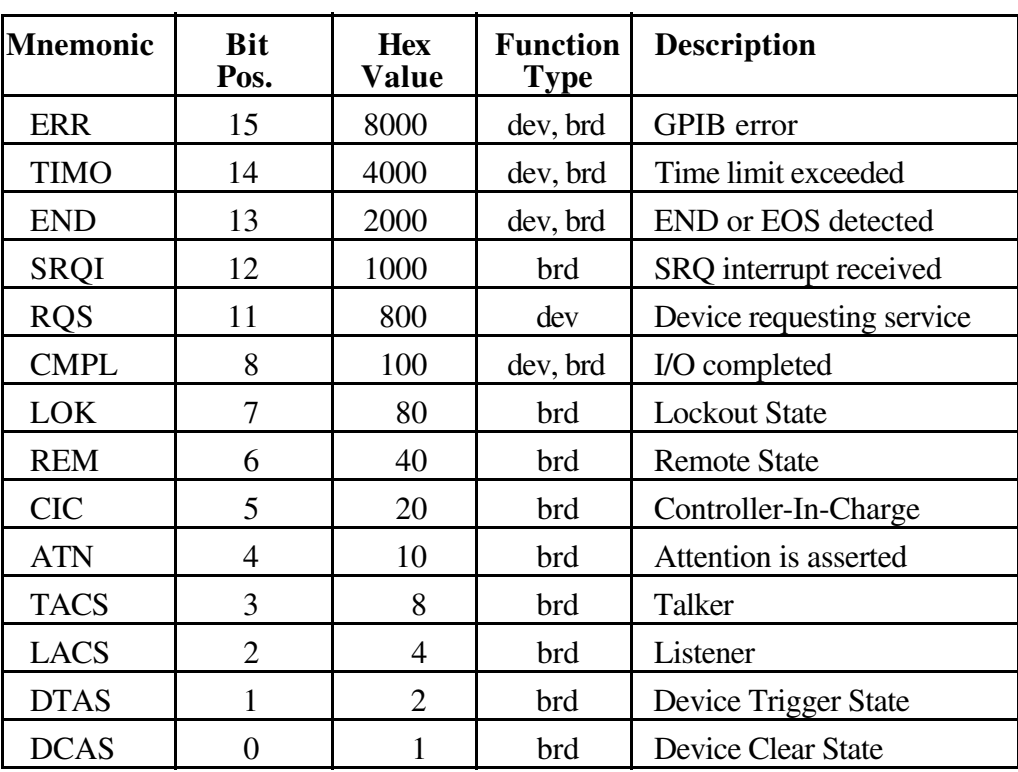

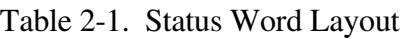

A description of each status word and its condition follows.

- ERR The ERR bit is set in the status word following any call that results in an error; the particular error can be determined by examining the iberr variable. The ERR bit is cleared following any call that does not result in an error.
- TIMO The TIMO bit indicates whether the time limit has been exceeded.
- END The END bit indicates whether the END or EOS message has occurred during a read operation.
- SRQI The SRQI bit indicates whether the GPIB line SRQ is asserted.
- RQS The RQS bit indicates that the device is requesting service.
- CMPL The CMPL bit indicates that the previous I/O operation is complete. Since I/O is synchronous, CMPL is always set.
- LOK The LOK bit indicates whether the board is in a lockout state.
- REM The REM bit indicates whether the board is in remote state.
- CIC The CIC bit indicates whether the GPIB board is the Controller-In-Charge.
- ATN The ATN bit indicates whether the GPIB line ATN is asserted.
- TACS The TACS bit indicates whether the GPIB board is addressed to talk.
- LACS The LACS bit indicates whether the GPIB board is addressed to listen.
- DTAS The DTAS bit indicates whether the GPIB board has detected a device trigger command.
- DCAS The DCAS bit indicates whether the GPIB board has detected a device clear command.

## **Error Variable – iberr**

When the ERR bit is set in the status word, a GPIB error has occurred. One of the following error codes is returned in the external variable iberr.

| Value | <b>Explanation</b>                        |
|-------|-------------------------------------------|
|       | UNIX error (code in ibcnt)                |
|       | Function requires GPIB board to be CIC    |
|       | Write handshake error (e.g., no listener) |
|       |                                           |

Table 2-2. GPIB Error Codes

(continues)

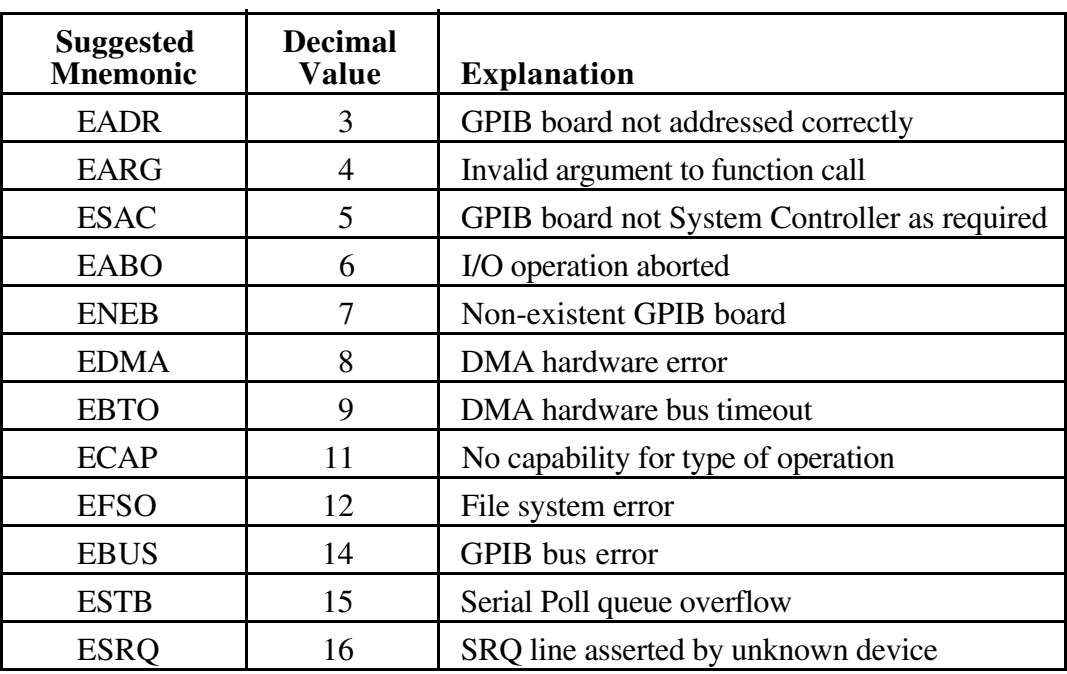

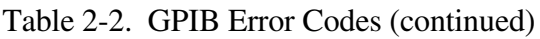

A description of each error and some conditions under which it may occur follow:

- EDVR (0) This code is returned by the language interface when an error is returned from the operating system. When this error occurs, additional error information is placed in the count variable  $\Delta$  ibcnt. In most cases, this is the UNIX error code that was supplied by the variable  $errno$ . In other cases, it contains a system-specific internal error code.
- ECIC (1) This code is returned when a call requiring the GPIB board to be Controller-In-Charge (CIC) is made, but the board is not CIC. This could have happened because the board was never made CIC, or it passed control to another Controller.
- ENOL (2) The most common cause of this error code is when a write operation is attempted with no Listeners addressed. For a device write, this indicates that the GPIB address configured for that device in the handler does not match the GPIB address of any device connected to the bus. For a board write, the appropriate addressing commands were not previously sent.

This error may also occur in situations in which the GPIB board is not the Controller-In-Charge and the Controller asserts ATN before the write call in progress has ended.

- EADR (3) This error results from the GPIB board not addressing itself before read and write calls when it is the Controller-In-Charge. This error can occur on a device call if board calls are mixed with device calls.
- EARG (4) This error results when an invalid argument is passed to a function call.
- ESAC (5) This error results when ibsic or ibsre is called and when the GPIB board does not have System Controller capability.
- EABO (6) This error indicates that I/O has been cancelled. This is usually due to a timeout condition.
- ENEB (7) This error occurs when there is no GPIB board at the I/O address specified in the configuration program.
- EDMA (8) This error indicates that a DMA hardware error occurred during an I/O operation.
- EBTO (9) This error indicates that a hardware bus timeout occurred during an I/O operation. This is usually the result of an attempt by a DMA Controller to access non-existent memory.
- ECAP (11) This error results when a particular capability is unsupported or has been disabled in the handler, and a call is made that attempts to make use of that capability.
- EFSO  $(12)$  This error results when an ibrdf or ibwrtf call encounters a problem performing a file operation.
- EBUS (14) This error indicates a GPIB bus error during a device call. This is usually the result of the time limit being exceeded.
- ESTB (15) This error indicates that a devices serial poll byte queue has become full and bytes have been discarded for lack of room.
- ESRQ (16) This error indicates that the SRQ line remains asserted after all open devices have been serial polled. This is usually the result of an incorrect device address.

## **Count Variable – ibcnt**

The ibcnt variable is updated after each read, write, or command function call with the number of bytes actually transferred by the operation.

## **Read and Write Termination**

The IEEE-488 specification defines two methods of identifying the last byte of device-dependent (data) messages. The two methods permit a Talker to send data messages of any length without the Listener(s) knowing in advance the number of bytes in the transmission. The two methods are as follows:

- END message. In this method, the Talker asserts the End Or Identify (EOI) signal simultaneously with transmission of the last data byte. By design, the Listener stops reading when it detects a data message accompanied by EOI, regardless of the value of the byte.
- End-Of-String (EOS) character. In this method, the Talker uses a special character at the end of its data string. By prior arrangement, the Listener stops receiving data when it detects that character. Either a 7-bit ASCII character or a full 8-bit binary byte can be used.

These two methods can be used individually or in combination. However, it is important that the Listener be properly configured to unambiguously detect the end of a transmission.

The GPIB board always terminates ibrd operations on the END message. Using the configuration program, you can accommodate all permissible forms of read and write termination. The default configuration settings for read and write termination can be changed at run time using the ibeos and ibeot functions, if necessary.

# **Compiling C Programs**

Always include the file  $\langle \text{sys}/\text{uqpib.} \text{h} \rangle$  in every GPIB program. This file defines all status bits, error codes, and externals needed. Be sure to use the GPIB library  $\text{cib}$  when compiling. If, for example, the library  $\ell$  lib $\ell$ lib $\mathsf{q}$ . a was created, as described in the installation guide or getting started manual that you received with your interface board, programs can be compiled with the following command:

 $cc$  prog. $c$  -lg

For more information, refer to  $cc(1)$  or the equivalent in your UNIX documentation. Also refer to the Getting Started or Installation Guide that you received with your GPIB interface board kit.

# **GPIB Function Descriptions**

The remainder of this chapter is intended as a quick reference to the GPIB device and GPIB board functions. Refer to *Appendix A* for more thorough information and specific examples.

## **Device Commands**

The following functions can be performed on a GPIB device:

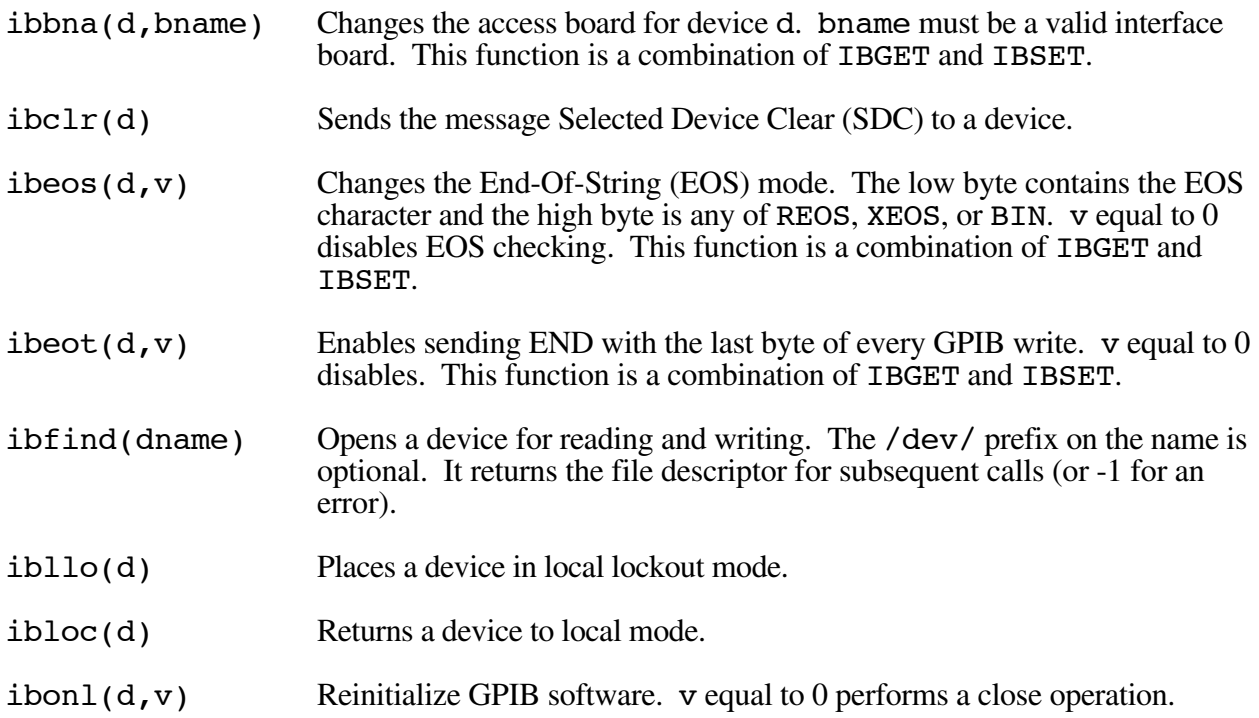

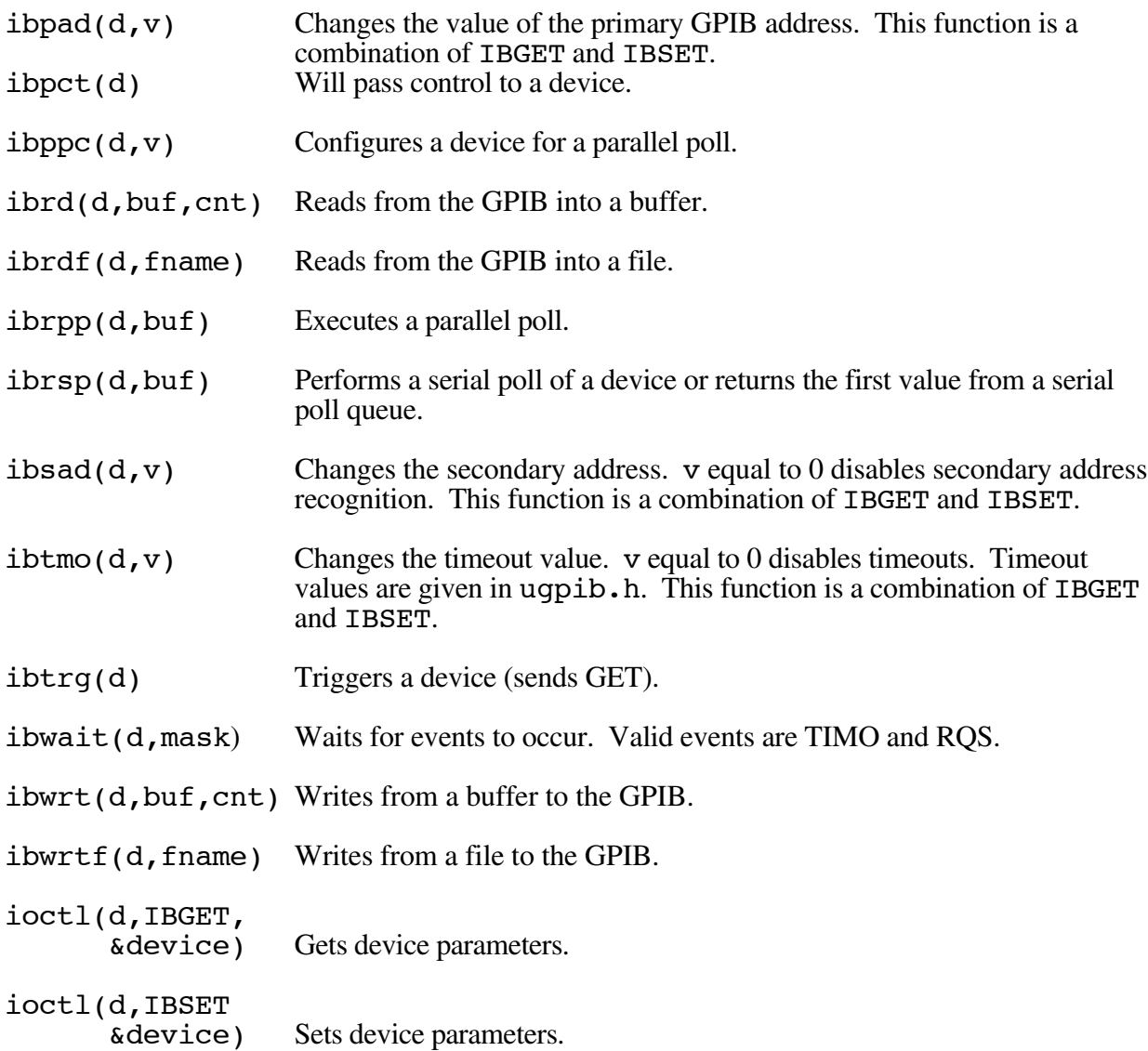

## **Board Commands**

The following commands can be performed on a GPIB board:

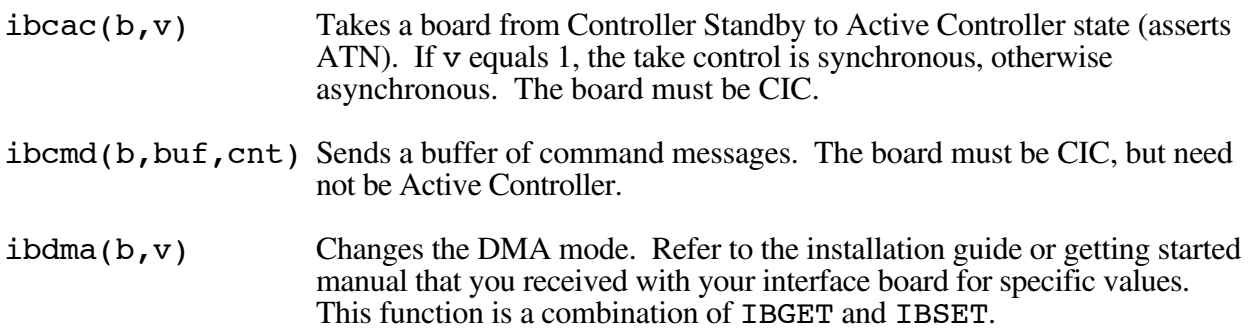

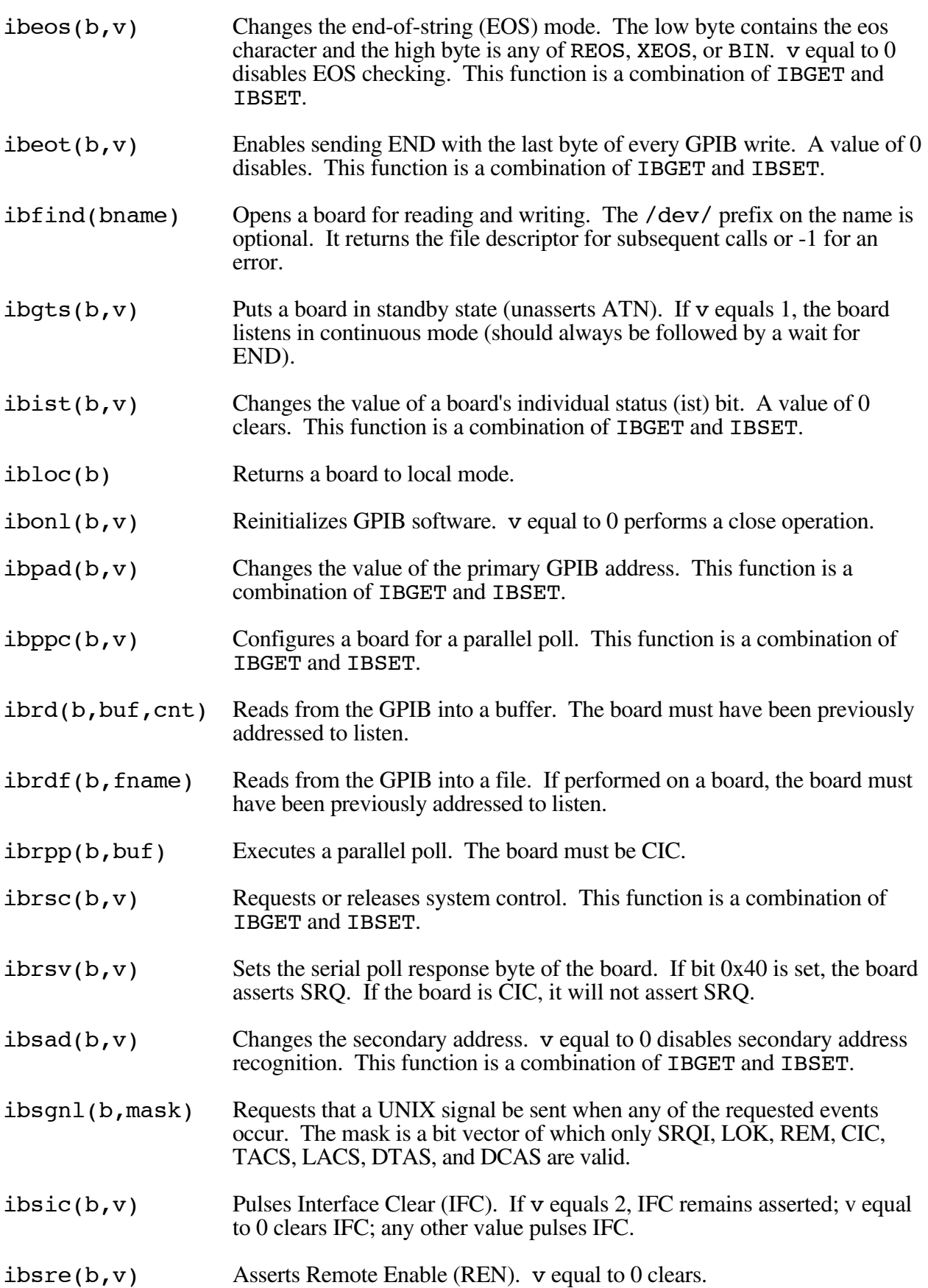

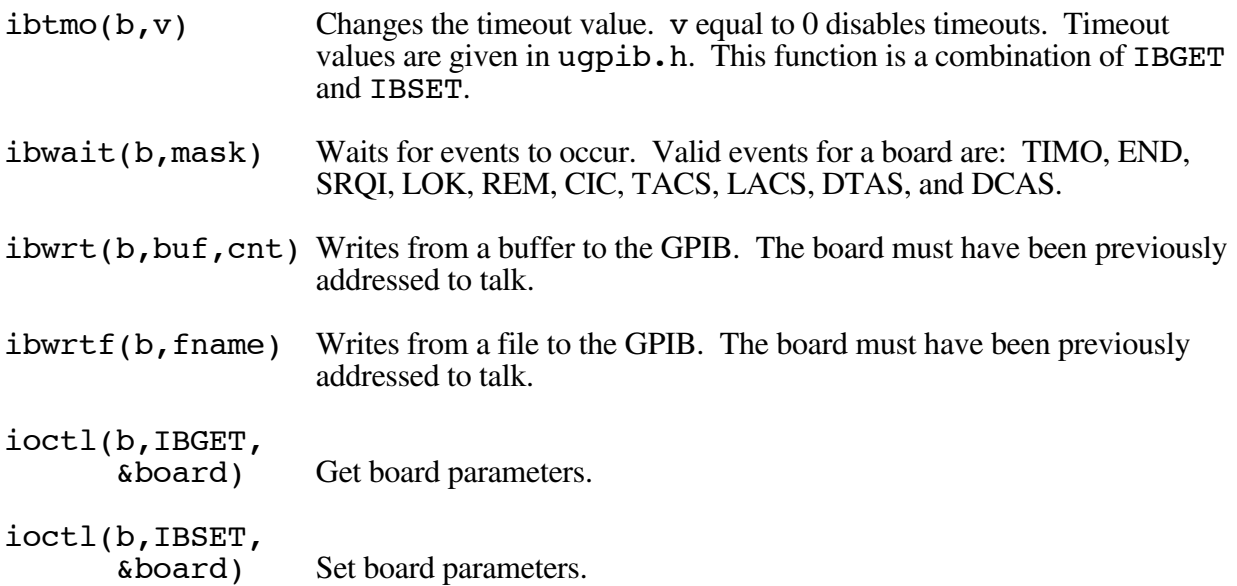

# **Chapter 3 Using ibic** l

The interface bus interactive control utility ( $ibic$ ) is an interactive environment in which all of the commands contained in the  $\c{c}$  is library (except IBGET, IBSET, and IBINFO) can be run.

Refer to *Appendix A* for detailed descriptions of the C language functions.

# **Syntax Translation Guide**

To translate between C syntax and  $\Delta$  ibic syntax, use the following guide:

- Omit the parentheses and first argument. ibic uses the current board or device for all of its calls. A new board or device is made the current board or device with the  $\pm$  b find function. To return to a previous board or device use set. The ibic prompt displays the name of the current board or device.
- Functions with only one argument have no argument in ibic.

 $ibclr(d)$  becomes:  $ibclr$ 

Functions with a single numeric argument are followed by a number.

```
ibsre(b,1) becomes: ibsre1\text{ibeos}(b, \text{BIN}|\text{REOS}) \le 8 | \text{h}) becomes: ibeos 0x140A
```
• Functions that write a buffer are followed by a string, but no count.

 $iburt(b, "text", 4)$  becomes:  $iburt "text"$ 

• Functions that read a buffer are followed by a count only.

 $ibrd(b,buf,50)$  becomes:  $ibrd 50$ 

• Functions that perform a poll take no argument.

 $\text{ibrpp}(b, \text{buf})$  becomes:  $\text{ibrpp}$ 

• Functions that take a board, device, or filename are followed by a name without quotation marks.

```
ibfind('plotter") becomes: ibfind plotter
```
• Functions that take a mask argument are followed by a list of mask bits in parentheses.

 $i$ bwait(d,TIMO $|RQS|$ ) becomes: ibwait (timo rqs)

# **Sample Session**

The following is a sample session of ibic that triggers a digital voltmeter, waits for a service request, and reads in a buffer of data. User inputs are underlined.

```
: ibfind dvm
[0100] (\overline{cm}pl)dvm: <u>ibclr</u>
[0100] (cmpl)
dvm: ibwrt "F3R7T3"
\frac{1}{\text{min}}\frac{1}{\text{min}} (\frac{1}{\text{min}})
count: 6dvm: ibwait (rqs timo)
[0900] (\text{rgs} \text{cmpl})dvm: ibrsp
[0100] (cmpl)
Poll: 0xC0
dvm: \frac{\text{ibrd}}{\text{[2100]}} \frac{10000}{\text{c}}( end cmpl )
count: 1001 02 03 04 05 06 25 07 \ldots,,,,,,
62 03 and 64 and 64 and 64 and 64 and 64 and 64 and 64 and 64 and 64 and 64 and 64 and 64 and 64 and 64 and 64 and 64 and 64 and 64 and 64 and 64 and 64 and 64 and 64 and 6
```
# **Auxiliary Functions**

Table 3-1 summarizes the auxiliary functions that ibic supports.

| <b>Function Syntax</b> | <b>Description</b>                                                       |
|------------------------|--------------------------------------------------------------------------|
| set udname             | Change current device or board to a device or board already opened.      |
| help [option]          | Display help information. All available functions are briefly described. |
|                        | Repeat previous command.                                                 |
|                        | Turn printing off. This is most often used with the \$ command.          |
| $\div$                 | Turn printing on.                                                        |
| n* function            | Execute command n times.                                                 |
| $n*!$                  | Execute previous command n times.                                        |
| \$ filename            | Execute indirect file.                                                   |
| print string           | Display string on screen.                                                |
| e, q, or $\hat{}$ d    | Exit or quit ibic.                                                       |

Table 3-1. Auxiliary Functions that ibic Supports

# **Chapter 4 Using ibconf**

l

The interface bus configuration utility  $(i**boonf**)$  is a screen-oriented, interactive program. It is used to edit the device and board data structures in a UNIX kernel. ibconf also creates and renames device special files.

Before running ibconf, complete the following tasks:

- Become super-user; that is,  $log$  in as root.
- Make a backup copy of the UNIX kernel to be edited.
- Set the TERM environment variable correctly for the current terminal or console device.
- If you have not already done so, create a device special file for the first interface board, 0).1023!"5 (refer to the Getting Started manual or Installation Guide that came with your interface board).

Run ibconf by entering ibconf, followed by the name of the UNIX kernel, and pressing  $\leq$ Return>. The following example runs ibconf on the UNIX kernel /unix.

ibconf /unix

ibconf first displays a map of GPIB devices and their access board. Use the cursor keys indicated on the display to position the cursor on the desired board or device. Then use the edit key to move to a new screen where software configuration parameters can be edited. Online help, which is available at all times, explains how to use ibconf, what the legal settings are, and what these settings mean.

For a detailed explanation of the operation of *ibconf*, refer to *ibconf(1)* in Appendix A.

# **Appendix A NI-488M Functions and Utilities Reference** l

This appendix is a comprehensive reference for the functions and utilities contained in the NI-488M software package. This material is presented in a format familiar to most users of the UNIX operating system.

## **IBCONF(1) GPIB IBCONF(1)**

### **Name**

ibconf - interface bus configuration utility

### **Synopsis**

ibconf [filename]

#### **Description**

ibconf is a screen-oriented, interactive program. It is used to edit the description of characteristics of the GPIB devices and boards in the system. The settings created by ibconf become the default settings for a device or board when it is first opened.

#### **Commands**

The following special commands are used to move between screens and between fields within a particular screen. (The caret  $(2)$  symbol represents the  $\langle \text{Ctrl} \rangle$  key.)

 $\Delta b$  – previous screen

When editing board or device parameters,  $\sim$  b moves to the previous board or device.

 $f$  – next screen

When editing board or device parameters,  $\uparrow$  f moves to the next board or device.

 $\hat{i}$  – edit device

 $\gamma$  i causes the screen to change from the device map page to the board or device characteristics page so that you can examine or change values associated with the board or device indicated by the current cursor position.

#### $\infty$  – return

If you are on the board or device characteristics page,  $\sim$  o returns you to the device map page. If you are on the device map page,  $\sim$  o lets you exit  $\Delta$  ibconf. In the latter case, the user will have the option of either saving or ignoring the changes made in the current editing session.

 $\gamma q$  – help

~q displays help information.

 $\gamma$  – rename

If you are on the device map page,  $\gamma$  lets you rename the device indicated by the current cursor position. The user can give a device a new name of up to 14 characters. Although the device map page will only display the first seven characters, all 14 will be saved as that name of the device.

 $\text{at}$  – (dis)connect

If you are on the device map page,  $\sim$  thas the effect of either connecting or disconnecting the selected device to or from the currently active board.

 $\gamma w$  – explain field

On the board or device characteristics page,  $\sim$  w explains the current field.

### $\gamma$  – reset value

On the board or device characteristics page, before leaving a field,  $\gamma$  will reset the value to what it was when the field was first entered.

- h cursor left
- $H home$
- $j$  cursor down
- $k -$  cursor up
- $1$  cursor right

#### **See Also**

*ibic(1)* and *cib(3)* Chapter 2, *The C Language Library*

## **IBIC(1) GPIB IBIC(1)**

#### **Name**

ibic - interface bus interactive control program

#### **Synopsis**

ibic

#### **Description**

ibic is a command language for controlling the National Instruments GPIB interface. It executes commands read from  $\text{stdin}$  or a file and returns detailed status information. All commands from the GPIB library cib are supported.

#### **Commands**

Commands are directed to the current board or device. New boards and devices are opened with  $if **infind.** Once opened, the current board or device is changed with **set**. Table A-1.$ summarizes the NI-488M functions and syntax when called from ibic.

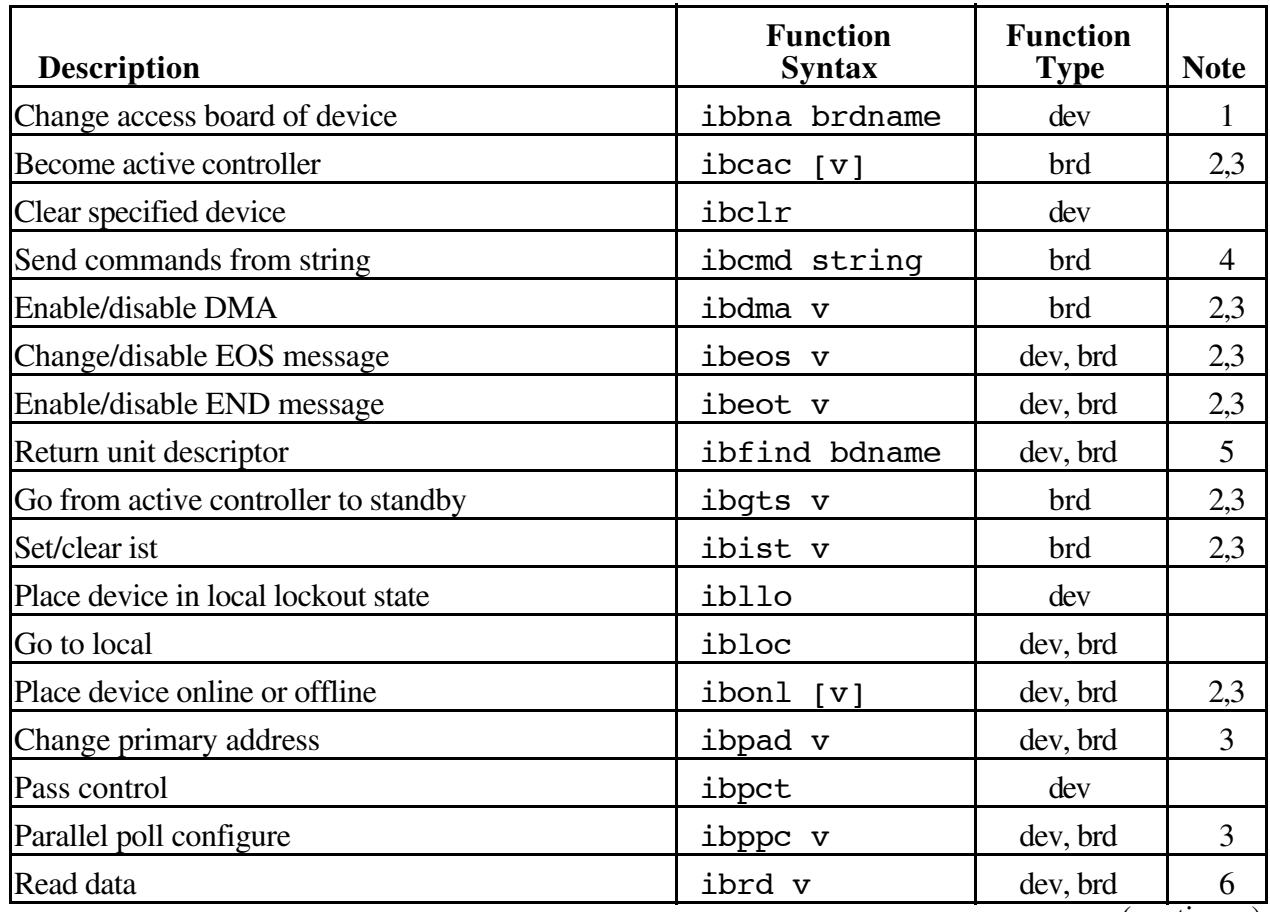

Table A-1. Syntax of NI-488M Functions in ibic

(continues)

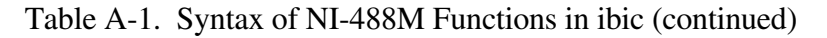

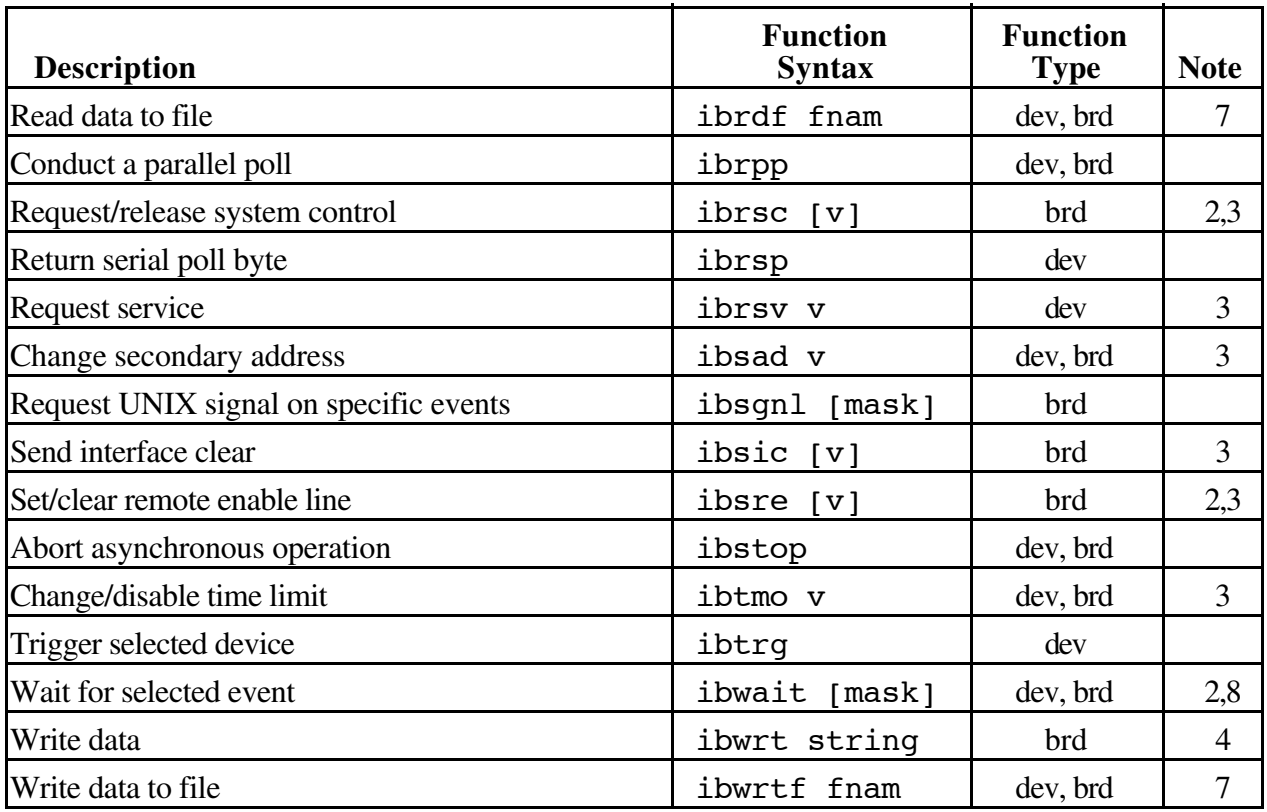

#### **Notes**

- 1. brdname is the symbolic name of the new board (for example, ibbna qpib1).
- 2. Values enclosed in square brackets  $(\dagger)$  are optional. The default value is zero for ibwait and 1 for all other functions.
- 3.  $\overline{v}$  is a hex, octal, or decimal integer. Hex numbers must be preceded by zero and x (for example,  $0xD$ ). Octal numbers must be preceded by zero only (for example,  $015$ ). Other numbers are assumed to be decimal.
- 4. string consists of a list of ASCII characters, octal or hex bytes, or special symbols. The entire sequence of characters must be enclosed in quotation marks. An octal byte consists of a backslash character followed by the octal value. For example, octal 40 would be represented by \40. A hex byte consists of a backslash character and a character x followed by the hex value. For example, hex 40 would be represented by  $\x40$ . The two special symbols are  $\rceil$  for a carriage return character and  $\n\alpha$  for a linefeed character. These symbols provide a more convenient method for inserting the carriage return and linefeed characters into the string, as shown in the following string: "F3R5T1\r\n". Since the carriage return can be represented equally well in hex,  $\overline{X}D$  and  $\overline{Y}$  are equivalent strings.
- 5. bdname is the symbolic name of the new device or board (for example, ibfind dev1 or set qpib0).
- 6. v is the number of bytes to read.
- 7. fram is the UNIX pathname of the file to be read or written (for example, \test\meter or printr.buf).
- 8. mask is a hex, octal, or decimal integer (see note 3) or a mask bit mnemonic.

#### **Return Values**

All ibic functions return a status word in both hex and bit mnemonic form. Table A-2 lists the mnemonics of the status word. (This is the same information that is given in Table  $2-1.$ )

| <b>Mnemonic</b> | <b>Bit</b><br>Pos. | <b>Hex</b><br><b>Value</b> | <b>Function</b><br><b>Type</b> | <b>Description</b>                |  |
|-----------------|--------------------|----------------------------|--------------------------------|-----------------------------------|--|
| <b>ERR</b>      | 15                 | 8000                       | dev, brd                       | GPIB error                        |  |
| <b>TIMO</b>     | 14                 | 4000                       | dev, brd                       | Time limit exceeded               |  |
| <b>END</b>      | 13                 | 2000                       | dev, brd                       | <b>END</b> or <b>EOS</b> detected |  |
| <b>SRQI</b>     | 12                 | 1000                       | brd                            | SRQ interrupt received            |  |
| <b>RQS</b>      | 11                 | 800                        | dev                            | Device requesting service         |  |
| <b>CMPL</b>     | 8                  | 100                        | dev, brd                       | I/O completed                     |  |
| <b>LOK</b>      | 7                  | 80                         | brd                            | <b>Lockout State</b>              |  |
| <b>REM</b>      | 6                  | 40                         | brd                            | <b>Remote State</b>               |  |
| <b>CIC</b>      | 5                  | 20                         | brd                            | Controller-In-Charge              |  |
| <b>ATN</b>      | $\overline{4}$     | 10                         | brd                            | Attention is asserted             |  |
| <b>TACS</b>     | 3                  | 8                          | brd                            | Talker                            |  |
| <b>LACS</b>     | $\overline{2}$     | $\overline{4}$             | brd                            | Listener                          |  |
| <b>DTAS</b>     | $\mathbf{1}$       | $\overline{2}$             | brd                            | Device Trigger State              |  |
| <b>DCAS</b>     | $\overline{0}$     |                            | brd                            | <b>Device Clear State</b>         |  |

Table A-2. Status Word Layout

If the ERR bit is set, an error mnemonic will be displayed as shown in Table A-3. (This is the same information that is given in Table 2-2.)

| <b>Suggested</b><br><b>Mnemonic</b> | <b>Decimal</b><br><b>Value</b> | <b>Explanation</b>                           |
|-------------------------------------|--------------------------------|----------------------------------------------|
| <b>EDVR</b>                         | 0                              | UNIX error (code in ibcnt)                   |
| <b>ECIC</b>                         | 1                              | Function requires GPIB board to be CIC       |
| <b>ENOL</b>                         | $\overline{2}$                 | Write handshake error (e.g., no listener)    |
| <b>EADR</b>                         | 3                              | GPIB board not addressed correctly           |
| <b>EARG</b>                         | 4                              | Invalid argument to function call            |
| <b>ESAC</b>                         | 5                              | GPIB board not System Controller as required |
| <b>EABO</b>                         | 6                              | I/O operation aborted                        |
| <b>ENEB</b>                         | 7                              | Non-existent GPIB board                      |
| <b>EDMA</b>                         | 8                              | DMA hardware error                           |
| <b>EBTO</b>                         | 9                              | DMA hardware bus timeout                     |
| <b>ECAP</b>                         | 11                             | No capability for type of operation          |
| <b>EFSO</b>                         | 12                             | File system error                            |
| <b>EBUS</b>                         | 14                             | GPIB bus error                               |
| <b>ESTB</b>                         | 15                             | Serial Poll queue overflow                   |
| <b>ESRO</b>                         | 16                             | SRQ line asserted by unknown device          |

Table A-3. GPIB Error Codes

## **Auxiliary Functions**

Table A-4 summarizes the auxiliary functions that ibic supports. (This is the same information that is given in Table 3-1.)

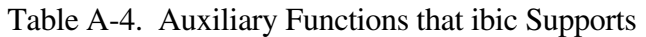

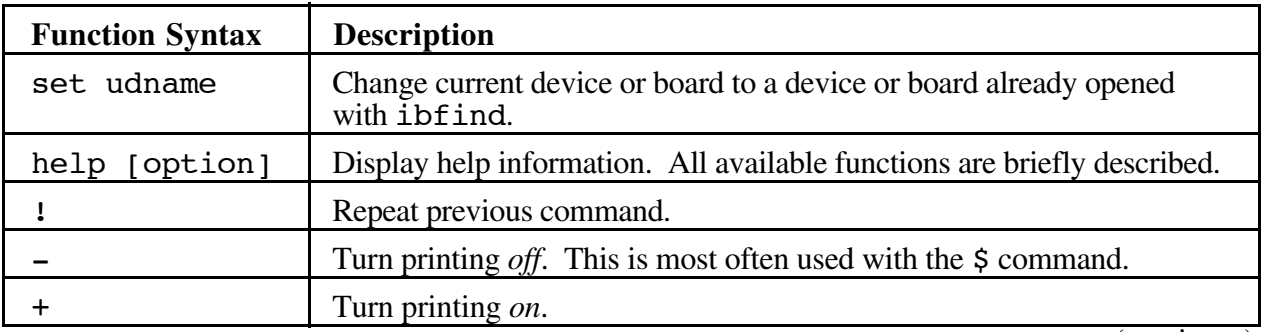

(continues)

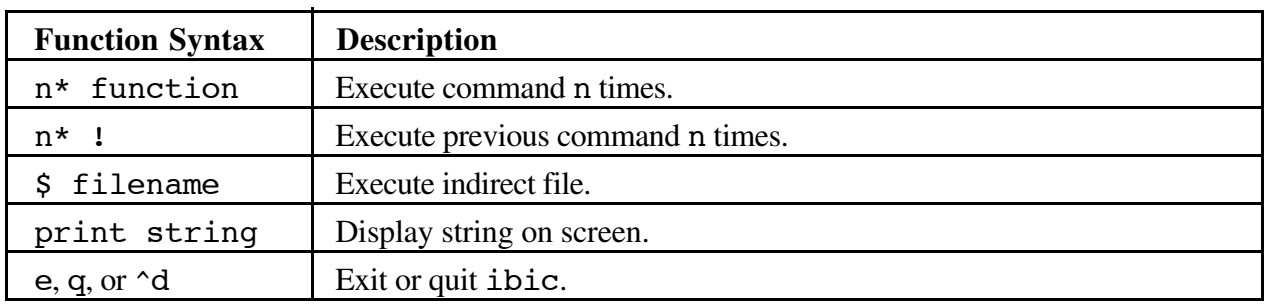

### Table A-4. Auxiliary Functions that ibic Supports (continued)

#### **Files**

/dev/gpib? /dev/\*

### **See Also**

*ibconf(1)* and *cib(3)* Chapter 2, *The C Language Library*

### **Bugs**

Catches only SIGINT. If ibsgnl uses a different signal, ibic will die.

## **IBBNA(3)** device only **IBBNA(3)**

### **Name**

ibbna - change access board of the device

### **Synopsis**

#include <sys/ugpib.h>  $ibbna$   $(d, bname)$ int  $d$ ; char \*bname;

### **Description**

d is a file descriptor returned from an ibfind call. bname is a null-terminated string corresponding to a GPIB board special file.

The ibbna function assigns the board that will be used in subsequent device-level functions.

The assignment made by this function remains in effect until ibbna is called again, the ibon1 function is called, or the file is closed. The original configuration is not permanently changed.

### **Example**

Associate device dvm with interface board gpib0.

 $ibbna$   $(dvm, "qpib0")$ ;

#### **See Also**

*ibget(3)*, *ibfind(3)*, and *ibonl(3)*. Chapter 2, *The C Language Library*

**IBCAC(3)** board only **IBCAC(3)** 

### **Name**

ibcac - become Active Controller

### **Synopsis**

#include <sys/ugpib.h>  $ibcac (b,v)$ int  $b, v;$ 

### **Description**

b is a file descriptor returned from an  $\mathrm{ibfind}$  call. v identifies the type of take control.

If  $\bf{v}$  is non-zero, the GPIB board takes control synchronously with respect to data transfer operations; otherwise, the GPIB board takes control immediately (and possibly asynchronously).

To take control synchronously, the GPIB board waits before asserting the ATN signal so that data being transferred on the GPIB will not be corrupted. If a data handshake is in progress, the take control action is postponed until the handshake is complete; if a handshake is not in progress, the take control action is done immediately. Synchronous take control is not guaranteed if an ibrd or ibwrt operation completed with a timeout or error.

Asynchronous take control should be used in situations where it appears to be impossible to gain control synchronously (for example, after a timeout error).

It is generally not necessary to use the ibcac function. Functions, such as ibcmd and ibry p (which require that the GPIB board take control), take control automatically.

The ECIC error results if the GPIB board is not Controller-In-Charge.

### **Examples**

1. Take control immediately without regard to any data handshake in progress.

 $ibcac(brd0,0);$ 

2. Take control synchronously and assert ATN following a read operation.

 $ibrd(brd0,rd,512);$  $ibcac(brd0,1);$ 

## **IBCLR(3)** device only **IBCLR(3)**

### **Name**

ibclr - send Selected Device Clear (SDC)

### **Synopsis**

```
#include <sys/ugpib.h>
ibclr (d)
int d;
```
### **Description**

d is a file descriptor returned from an ibfind call.

The ibclr function sends the message SDC, the meaning of which depends on the specific device. SDC usually resets all device functions.  $\Delta E$  is  $\Delta E$  sends the following commands and information:

- Untalk and Unlisten
- Listen address of the device
- Secondary address of the device, if applicable
- Selected Device Clear (SDC)
- Unlisten

#### **Example**

Clear device vmtr.

 $iber(vmtr);$ 

#### **See Also**

*ibcmd(3)* and *ibgts(3)* Chapter 2, *The C Language Library*

## **IBCMD(3)** board only **IBCMD(3)**

### **Name**

ibcmd - send command message to GPIB

### **Synopsis**

#include <sys/ugpib.h>  $ibcmd (b, cmd, cnt)$ int  $b,$  cnt; char  $cmd$ [ ];

### **Description**

b is a file descriptor returned from an  $\Delta$ ib find call.  $\Delta$  contains the commands to be sent over the GPIB.  $\overline{\phantom{a}}$  cnt specifies the number of bytes to be sent over the GPIB.

The *ibceed* function is used to transmit interface messages (commands) over the GPIB. These commands, which are listed in *Appendix B*, include device talk and device listen addresses, secondary addresses, serial and parallel poll configuration messages, and device clear and device trigger instructions. The ibcmd function is also used to pass GPIB control to another device. This function is *not* used to transmit programming instructions to devices; programming instructions and other device-dependent information are transmitted with the *ibwrt* function.

The *ibcmd* operation terminates on any of the following events:

- All commands are successfully transferred.
- Error is detected.
- Time limit is exceeded.
- Take Control (TCT) command is sent.
- Interface Clear (IFC) message is received from the System Controller (not the GPIB board).

After termination, the ibcnt variable contains the number of commands sent. A short count can occur on any of the above events but the first.

An ECIC error results if the GPIB board is not Controller-In-Charge. If it is not Active Controller, it takes control and asserts ATN prior to sending the command bytes. It remains Active Controller afterward.

In the examples that follow, GPIB commands and addresses are coded as printable ASCII characters. When the hex values to be sent over the GPIB correspond to printable ASCII characters, this is the simplest means of specifying the values. Refer to *Appendix B* for conversions of hex values to ASCII characters.

#### **Examples**

1. Unaddress all Listeners with the Unlisten command (ASCII ?) and address a Talker at 0x46 (ASCII F) and a Listener at 0x31 (ASCII 1).

$$
ibcmd(brd0,"?F1",3); \t /* UNL TAD LAD \t */
$$

2. Unaddress all Listeners with the Unlisten command (ASCII ?) and address a Talker at 0x46 (ASCII F) and a Listener at 0x6E (ASCII n).

$$
ibcmd(brd0,"?F1n",4); \t /* UNL TAD LAD SAD
$$

3. Clear all GPIB devices (that is, reset internal functions) with the Device Clear (DCL) command  $(0x14)$ .

```
\text{ibcmd}(\text{brd0}, \text{``024''}, 1); \qquad \text{/*} \text{DCL} \qquad \text{''}
```
4. Clear two devices with Listen addresses of 0x21 (ASCII !) and 0x28 (ASCII <) with the Selected Device Clear (SDC) command (0x4).

```
\text{ibcmd}(\text{brd0}, \text{"?}!(\004", 4); /* UNL LAD LAD SDC */
```
5. Trigger any devices previously addressed to listen with the Group Execute Trigger (GET) command  $(0x8)$ .

 $\text{ibcmd}(\text{brd0}, \text{``010''}, 1);$  /\* GET \*/

6. Unaddress all Listeners and serially poll a device at talk address 0x52 (ASCII R) using the Serial Poll Enable (0x18) and Serial Poll Disable (0x19) commands (the brd0 listen address is 0x20 or ASCII blank).

```
\text{ibcmd}(\text{brd0}, \text{"?R } \030", 4); /*UNL TAD MLA SPE */<br>\text{ibrd}(\text{brd0}, \text{rd}, 1); /* read one byte */
                                                 % read one byte \frac{*}{s}<br>Atus byte in rd[0], disable this \frac{*}{s}/* After checking the status byte in rd[0], disable this */<br>/* device and unaddress it with the Untalk (UNT) command */
/* device and unaddress it with the Untalk (UNT) command */<br>/* (0x5F or ASCII) before polling the next one. */\frac{1}{2} (0x5F or ASCII ) before polling the next one. \frac{*}{2}<br>ibcmd(brd0."031 ".2): \frac{1}{2} /*SPD UNT
\text{ibcmd}(\text{brd0}, \text{''031}^\circ, 2); /*SPD UNT
```
#### **See Also**

*ibtrg(3)*, *ibpct(3)*, *ibclr(3)*, *ibrsp(3)*, *ibppc(3)*, *ibcac(3)*, *ibgts(3)*, *ibloc(3)*, *ibtmo(3)*, and *ibllo(3)*. Chapter 2, *The C Language Library*

## **IBDMA(3)** device or board **IBDMA(3)**

#### **Name**

ibdma - change DMA mode

#### **Synopsis**

#include <sys/ugpib.h>  $ibdma$   $(b, v)$ int  $b, v;$ 

### **Description**

b is a file descriptor returned from an ibfind call. v is the DMA mode.

Some GPIB boards support more than one type of DMA transfer. For these boards, v will select the DMA type. Consult the Getting Started or Installation Guide that you received with your GPIB interface board for more information.

The assignment made by this function remains in effect until ibdma is called again, ibonl is called, or the file is closed.

When  $\Delta$  ibdma is called and an error does not occur, the previous value of  $\bf{v}$  is stored in iberr.

### **Examples**

Change the DMA mode to hex 33.

 $ibdma(b,0x33)$ 

#### **See Also**

*ibset(3)* and *ibonl(3)*. Chapter 2, *The C Language Library*

## **IBEOS(3)** device or board **IBEOS(3)**

### **Name**

ibeos - change or disable end-of-string mode

### **Synopsis**

#include <sys/ugpib.h>  $\text{ibeos}$   $(\text{bd}, \text{v})$ int  $bd, v;$ 

### **Description**

bd is a file descriptor returned from an ibfind call. v is the EOS mode.

 $\nu$  selects the EOS character and the data transfer termination method according to Table A-5. ibeos is needed only to alter the value from its configuration setting.

When  $\Delta$  is called and an error does not occur, the previous value of  $\bf{v}$  is stored in  $i$  iberr. The assignment made by this function remains in effect until ibeos is called again, the ibon1 function is called, or the file is closed.

| <b>Method</b>                                                                               | Value of <b>v</b> |                 |  |
|---------------------------------------------------------------------------------------------|-------------------|-----------------|--|
|                                                                                             | <b>High Byte</b>  | <b>Low Byte</b> |  |
| A. Terminate read when EOS is detected.                                                     | $0x04$ (REOS)     | <b>EOS</b>      |  |
| B. Set EOI with EOS on write function.                                                      | $0x08$ (XEOS)     | <b>EOS</b>      |  |
| C. Compare all 8 bits of EOS byte rather than<br>low 7 bits (all read and write functions). | $0x04$ (BIN)      | EOS             |  |

Table A-5. Data Transfer Termination Method

Methods A and C determine how read operations terminate. If Method A alone is chosen, reads terminate when the low seven bits of the byte that is read match the low seven bits of the EOS character. If Methods A and C are chosen, a full 8-bit comparison is used.

Methods B and C together determine when write operations send the END message. If Method B alone is chosen, the END message is sent automatically with the EOS byte when the low seven bits of that byte match the low seven bits of the EOS character. If Methods B and C are chosen, a full 8-bit comparison is used.

When bd specifies a device, the options coded in  $v$  are used for all device-level reads and writes in which that device is specified.

When bd specifies a board, the options coded in v become associated with all board-level reads and writes.
#### **Examples**

1. Send END when the linefeed character is written for operations involving device dym.

```
v = (XEOS << 8) | 'n'; / * or v = 0x080A */
beos(dvm,v);<br>wrt[0] = '1';
                        /* data bytes to be written */wrt[1] = '2';wrt[2] = '3';<br>wrt[3] = '\n';
                        /* EOS character is last byte */ibwrt(dvm, wrt, 4);
```
2. Program interface board brd0 to terminate a read on detection of the linefeed character  $(\cdot \n\rangle_n = 0 \times 0$ A) that is expected to be received within 512 bytes.

```
v = (REOS << 8) | '\n'; /* or v = 0x040A */
ibeos(brd0,v);/* assume board has been addressed; do board level read */ibrd(brd0,rd,512);
/* The END bit in ibsta is set if the read terminated */* on the EOS character, with the actual number of bytes *//* received contained in ibcnt. * /
```
3. Program interface board  $brd0$  to terminate read operations on the 8-bit value 0x82 rather than the 7-bit character 0x0A.

```
v = (BIN | REOS) \le 8) | 0x82; /* or v = 0x1482 */
\text{ibeos}(\text{brd0}, \text{v});/* assume board has been addressed; do board level read */ibrd(brd0,rd,512);
/* The END bit in ibsta is set if the read terminated */* on the EOS character, with the actual number of bytes *//* received contained in ibcnt. * /
```
4. Disable read termination on receiving the EOS character for operations involving board brd0.

```
\text{theos}(\text{brd0,0}); \frac{1}{2} \text{No EOS models enabled} */
```
5. Send END with linefeeds and to terminate reads on linefeeds for operations involving board brd0.

```
v = ((REOS | XEOS) \le 8) | 0x0A; /* or v = 0x180A */
\text{ibeos}(\text{brd0}, v);<br>wrt[0] = '1';
                                  \frac{1}{2} data bytes to be written \frac{1}{2}wrt[1] = '2';wrt[2] = '3';<br>wrt[3] = 0x0A;
                                  /* EOS character is last byte */ibwrt(brd0, wrt, 4);
```
#### **See Also**

*ibset(3)*, *ibeot(3)*, and *ibonl(3)* Chapter 2, *The C Language Library*

### **IBEOT(3)** device or board **IBEOT(3)**

### **Name**

ibeot - change or disable END termination mode

#### **Synopsis**

#include <sys/ugpib.h>  $ibect (bd, v)$ int bd, v;

#### **Description**

bd is a file descriptor returned from an ibfind call. v is the EOS mode.

If  $\bf{v}$  is non-zero, the END message is sent automatically with the last byte of each write operation. If  $v$  is zero, END is not sent. ibeot is needed only to alter the value from its configuration setting.

The END message is sent when the GPIB EOI signal is asserted during a data transfer. It is used to identify the last byte of a data string without having to use an End-Of-String character. ibeot is used primarily to send variable length binary data.

When ibeot is called and an error does not occur, the previous value of  $v$  is stored in iberr.

The assignment made by this function remains in effect until ibeot is called again, the ibon1 function is called, or the file is closed.

### **Examples**

1. Send the END message with the last byte of all subsequent writes to device plotter.

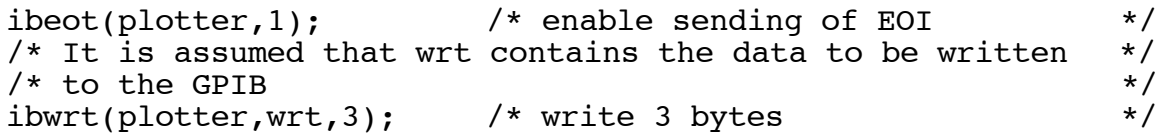

2. Stop sending END with the last byte for calls directed to board brd0.

 $\text{ibect}(\text{brd0,0});$   $\qquad$   $\qquad$ 

#### **See Also**

*ibset(3)*, *ibeos(3)*, and *ibonl(3)* Chapter 2, *The C Language Library*

### **IBFIND(3)** device or board **IBFIND(3)**

#### **Name**

ibfind - open GPIB special file

#### **Synopsis**

 $#include$   $<$ sys/uqpib.h>  $ifind (name)$  $char *name;$ 

#### **Description**

name specifies a null-terminated string corresponding to a GPIB device or GPIB board.

If the name begins with "/dev/", "/dev/" can be omitted. ibfind returns a file descriptor to be used in subsequent function calls. ibfind performs the equivalent of  $\pm$  toon $\overline{1}$  (bd, 1) to open the specified device or board and initialize software parameters to their default configuration settings. The unit descriptor is valid until  $\text{ibonl}(\text{bd}, 0)$  is used to place that device or board offline. If the ibfind call fails, a negative number is returned in place of the file descriptor.

#### **Examples**

1. Assign the unit descriptor associated with the device name "fsdvm" (Fluke Sampling Digital Voltmeter) to the variable  $f$ sdvm.

 $fsdvm = ibfind('fsdvm');$ if  $(fsdvm < 0)$  error  $();$ 

2. Assign the unit descriptor associated with board "gpib0" to the variable brd0.

```
brd0 = ibfind('gpib0');if (brd0 < 0) error ( );
      or
brd0 = ibfind("/dev/gpib0");
if (brd0 < 0) error();
```
### **See Also**

*ibbna(3)* and *ibonl(3)* Chapter 2, *The C Language Library*

### **IBGTS(3)** board only **IBGTS(3)**

### **Name**

ibgts - go from Active Controller to standby

#### **Synopsis**

#include <sys/ugpib.h>  $i$  bgts  $(b, v)$ int  $b, v;$ 

#### **Description**

 $\mathbf b$  is a file descriptor returned from an  $\mathbf i \mathbf b \mathbf f$  indecall.  $\mathbf v$  is the type of go-to-standby.

The ibqts function causes the GPIB board to go to the Controller Standby state and to unassert the ATN signal if it is the Active Controller. ibqts permits GPIB devices to transfer data without the GPIB board being a party to the transfer.

If v is non-zero, the GPIB board shadows data transfer handshakes as an Acceptor, and when the END message is detected, the GPIB board enters a Not Ready For Data (NRFD) handshake holdoff state on the GPIB. If  $v$  is zero, no shadow handshake or holdoff is done.

If the shadow handshake option is activated, the GPIB board participates in data handshake as an Acceptor without actually reading the data. It monitors the transfers for the END message and holds off subsequent transfers. This mechanism allows the GPIB board to take control synchronously on a subsequent operation such as ibcmd or ibrpp. ibgts (b, 1) should always be followed by a wait for END (see *Example 2*).

The ECIC error results if the GPIB board is not Controller-In-Charge.

# **Examples**<br>1. Tur

Turn the ATN line off.

 $i$ bgts(brd $0, 0$ );

2. Turn the ATN line off with the ibgts function after unaddressing all Listeners with the Unlisten (ASCII ?) command, addressing a Talker at 0x46 (ASCII F), and addressing a Listener at 0x31 (ASCII 1) to allow the Talker to send data messages.

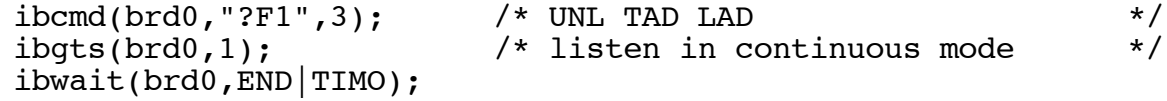

#### **See Also**

*ibcmd(3)*, *ibcac(3)*, and *ibwait(3)* Chapter 2, *The C Language Library*

**IBIST(3) board only IBIST(3)**

#### **Name**

ibist - set or clear individual status (ist) bit

#### **Synopsis**

#include <sys/ugpib.h> ibist  $(b,v)$ int  $b, v;$ 

#### **Description**

 $\mathbf b$  is a file descriptor returned from an  $\mathbf i$  is the call.  $\mathbf v$  is the sense of the ist bit.

If  $v$  is non-zero, the ist bit is set. If  $v$  is zero, the ist bit is cleared.

The ibist function is used when the GPIB board participates in a parallel poll that is conducted by another device that is the Active Controller. The Active Controller conducts a parallel poll by asserting the EOI signal to send the Identify (IDY) message. While this message is active, each device that has been configured to participate in the poll responds by asserting a predetermined GPIB data line either true or false, depending on the value of its local ist bit. The GPIB board, for example, can be assigned to drive the DIO3 data line true if ist=1 and false if ist=0; conversely, it can be assigned to drive DIO3 true if ist=0 and false if ist= $1$ .

The relationship between the value of ist, the line that is driven, and the sense at which the line is driven is determined by the Parallel Poll Enable (PPE) message in effect for each device. The GPIB board is capable of receiving this message either locally, via the ibppc function, or remotely, via a command from the Active Controller. Once the PPE message is executed, the  $\Delta$  ibist function changes the sense at which the line is driven during the parallel poll, and in this fashion the GPIB board can convey a one-bit, device-dependent message to the Controller.

When  $\Delta$  is called and an error does not occur, the previous value of  $v$  is stored in iberr.

#### **Examples**

1. Set the individual status bit.

 $i$ bist(brd $0, 1$ );

2. Clear the individual status bit.

 $ibist(brd0,0);$ 

#### **See Also**

*ibset(3)*, *ibppc(3)*, and *ibrpp(3)* Chapter 2, *The C Language Library*

### **IBLLO(3)** device only **IBLLO(3)**

### **Name**

ibllo - place device in Local Lockout state

### **Synopsis**

```
#include <sys/ugpib.h>
ibllo (d)int d;
```
#### **Description**

d is a file descriptor returned from an ibfind call.

The ibllo function sends the message LLO, which places a device in the Local Lockout state. This usually inhibits recognition of front panel input.

All devices are unaddressed.  $ibllo$  sends the following commands and information.

- Listen address of the device
- Secondary address of the device, if applicable
- Local Lockout (LLO)
- Unlisten

#### **Example**

Place device vmtr in Local Lockout state.

 $ibllo(vmtr);$ 

#### **See Also**

*ibcmd(3)* Chapter 2, *The C Language Library*

### **IBLOC(3)** device or board **IBLOC(3)**

#### **Name**

ibloc - go to local mode

#### **Synopsis**

#include <sys/ugpib.h>  $ibloc$  ( $bd$ ) int bd;

#### **Description**

bd is a file descriptor returned from an ibfind call.

ibloc is used to move devices temporarily from a remote program mode to a local mode. A device enters remote mode when the REN line is asserted and the device detects its listen address.

If bd specifies a GPIB device, ibloc places the indicated device in local mode by sending the following command sequence:

- 1. Untalk
- 2. Unlisten
- 3. Listen address of the device
- 4. Secondary address of the device, if applicable
- 5. Go To Local (GTL)
- 6. Unlisten

If bd specifies an interface board, the board is placed in a local state by sending the local message Return To Local (rtl), provided it is not locked in remote mode (indicated by the LOK bit of the status word, ibsta). This ibloc function is used to simulate a front panel return to local switch when the computer is used as an instrument.

#### **Examples**

1. Return device dym to local state.

 $ibloc(dvm);$ 

2. Return board brd0 to local state.

 $ibloc(brd0);$ 

#### **See Also**

*ibsre(3)* and *ibllo(3)* Chapter 2, *The C Language Library*

### **IBONL(3)** device or board **IBONL(3)**

### **Name**

ibon1 - place device or board online or offline

### **Synopsis**

#include <sys/ugpib.h>  $ibonl (bd, v)$ int bd, v;

### **Description**

bd is a file descriptor returned from an  $\Delta$ ibfind call. v specifies online or offline.

ibonl reinitializes all software as though bringing the device or board online for the first time. If bd specifies a board, the GPIB hardware will be reset. If  $v$  is zero, the GPIB board will be left offline, not participating in GPIB activity.

Call ibonl with v non-zero to reset a board or device to its power-on state. Call ibonl with v zero only when finished with a board or device, as this also closes the file descriptor.

### **Examples**

1. Disable device plotter.

 $ibonl(plotter, 0);$ 

2. Re-enable device plotter after taking it offline temporarily.

```
ibonl(plotter, 0);plotter = ibfind('plotter');
```
3. Reset the configuration settings of device plotter to their defaults.

 $ibonl(plotter, 1);$ 

4. Disable interface board brd0.

 $ibonl(brd0,0);$ 

### **See Also**

*ibfind(3)* Chapter 2, *The C Language Library*

### **IBPAD(3)** device or board **IBPAD(3)**

#### **Name**

ibpad - change primary address

#### **Synopsis**

 $#include$   $<$ sys/uqpib.h>  $ibpad (bd, v)$ int  $bd, v;$ 

#### **Description**

bd is a file descriptor returned from an  $ibfind$  call. v specifies the primary GPIB address.

ib pad is used to alter the value from its configuration setting. A device listen address is formed by adding 0x20 to the primary address; the talk address is formed by adding 0x40 to the primary address.

Only the low five bits of  $v$  are significant and they must be in the range from 0 to 0x1E.

When imported is called and an error does not occur, the previous value of  $v$  is stored in iberr.

The assignment made by this function remains in effect until ibpad is called again, the ibon1 function is called, or the file is closed.

When bd specifies a device, i bpad determines the talk and listen addresses based on the value of v for use in all I/O directed to that device. The actual GPIB address of any device is set within that device, either with hardware switches, or a software program. Refer to your device documentation for instructions.

When bd specifies a board, i bpad programs the interface board to respond to the primary talk and primary listen address indicated by  $v$ .

#### **Examples**

1. Change the primary GPIB listen and talk address of the device plotter from the configuration setting to 0x2A and 0x4A, respectively.

 $ibpad(plotter, 0xA);$ 

2. Change the primary GPIB listen and talk address of board brd0 from the configuration setting to 0x27 and 0x47, respectively.

 $ipad(brd0,7);$ 

#### **See Also**

*ibset(3)* and *ibsad(3)* Chapter 2, *The C Language Library*

### **IBPCT(3)** device only **IBPCT(3)**

### **Name**

ibpct - pass control

#### **Synopsis**

#include <sys/ugpib.h>  $i$  bpct  $(d)$ int  $d$ ;

#### **Description**

d is a file descriptor returned from an ibfind call.

The ibpct function passes Controller-In-Charge authority to the specified device. The board automatically goes to a Controller idle state. The function assumes that the device has Controller capability.

ibpct sends the following commands and information.

- Talk address of the device
- Secondary address of the device, if applicable
- Take Control (TCT)

#### **Example**

Pass control to device poxt.

ibpct(pcxt);

#### **See Also**

*ibcmd(3)* Chapter 2, *The C Language Library*

### **IBPPC(3)** device or board **IBPPC(3)**

### **Name**

ibppc - parallel poll configure

#### **Synopsis**

#include <sys/ugpib.h>  $i_{\text{ppc}}$  (bd, v) int  $bd, v;$ 

#### **Description**

bd is a file descriptor returned from an  $ibfind$  call.  $v$  is a valid parallel poll enable/ disable command.

When  $\Delta$  is called and an error does not occur, the previous value of  $\bf{v}$  is stored in iberr.

When bd specifies a device, the *i*ty bpc function enables or disables the device from responding to parallel polls.

ibppc sends the following commands and information.

- Listen address of the device
- Secondary address of the device, if applicable
- Parallel Poll Configure (PPC)
- Parallel Poll Enable (PPE) or Disable (PPD)
- Untalk (UNT) and Unlisten (UNL)

Each of the 16 PPE messages specifies the GPIB data line (DIO1 through DIO8) and sense (one or zero) that the device must use when responding to the Identify (IDY) message during a parallel poll. The assigned message is interpreted by the device along with the current value of the individual status (ist) bit to determine if the selected line is driven true or false. For example, if PPE=0x64, DIO5 is driven true if ist=0 and false if ist=1. And if  $PPE=0x68$ , DIO1 is driven true if ist=1 and false if ist=0. Any PPD message or zero value cancels the PPE message in effect.

Which PPE and PPD messages are sent, and the meaning of a particular parallel poll response are all system-dependent protocol matters to be determined by the user.

When bd specifies an interface board, the board itself is programmed to respond to a parallel poll by setting its local poll enable (lpe) message to the value of v.

#### **Examples**

1. Configure device dvm to respond to a parallel poll by sending data line DIO3 true if ist=0.

 $\text{ibppc}(\text{dvm},0x62);$ 

2. Configure device dvm to respond to a parallel poll by sending data line DIO1 true if ist=1.

 $\text{ibppc}(\text{dvm},0\text{x}68);$ 

3. Cancel the parallel poll configuration of device dvm.

 $i_{\text{ppc}}(d_{\text{vm}}, 0x70);$ 

4. Configure board brd0 to respond to a parallel poll by sending data line DIO8 true if ist=0.

 $\text{ibppc}(\text{brd0},0\text{x67})$ ;

#### **See Also**

*ibcmd(3)* and *ibist(3)* Chapter 2, *The C Language Library*

### **IBRD(3)** device or board **IBRD(3)**

### **Name**

ibrd - read data from the GPIB into a buffer

### **Synopsis**

#include <sys/ugpib.h> ibrd (bd, buf, cnt) int  $bd,$  cnt; char buf $\lceil$   $\rceil$ ;

#### **Description**

be d is a file descriptor returned from an  $ilbf$  identifies the buffer to use. cnt specifies the number of bytes to read from the GPIB.

The ibrd function reads cnt bytes of data from a GPIB device.

#### **Device Call**

When bd specifies a device, the following steps are performed:

- 1. The device is addressed to talk and the access board is addressed to listen, if not already addressed to do so.
- 2. The board reads the data from the device.
- 3. Attention (ATN) is re-asserted.

When the device-level ibrd function returns, ibsta holds the latest device status; ibent is the actual number of data bytes read from the device; and iberr is the first error detected if the ERR bit in ibsta is set.

#### **Board Call**

When bd specifies an interface board, the ibrd function attempts to read from a GPIB device that is assumed to be already properly initialized and addressed.

If the board is Controller-In-Charge (CIC), the ibcomed function must be called prior to ibrd to address a device to talk and the board to listen. If the board is not CIC, the device on the GPIB that is the CIC must perform the addressing.

If the access board is Active Controller, the board is first placed in Standby Controller state, with ATN off, and remains there after the read operation is completed. An EADR error results if the board is CIC but has not been addressed to listen with the *i* bornd function. An EABO error results if the board is not the CIC and is not addressed to listen within the time limit. An EABO error also results if the device that is to talk is not addressed and/or the operation does not complete for whatever reason within the time limit.

The ibrd operation terminates on any of the following events.

- Allocated buffer becomes full.
- Error is detected.
- Time limit is exceeded.
- END message is detected.
- EOS character is detected (if this option is enabled).
- Device Clear (DCL) or Selected Device Clear (SDC) command is received from another device which is the Controller-In-Charge.

After termination, ibcnt contains the number of bytes read. A short count can occur on any of the above events but the first.

#### **Examples**

1. Read 56 bytes of data from device tape.

```
ibrd(tape,rdbuf,56);/* Check ibsta to see how the read terminated: on CMPL, */<br>/* END. TIMO. or ERR.
/* END, TIMO, or ERR.<br>/* Data is stored in rdbuf. \frac{\ast}{\sqrt{2}}/* Data is stored in rdbuf.
```
2. Read 56 bytes of data from a device at talk address 0x4C (ASCII L) and then unaddress it (the GPIB board is at listen address 0x20 or ASCII blank).

```
\text{ibcmd}(\text{brd0}, \text{"?L", 3}); /* UNL TAD MLA */
ibrd(brd0,rdbuf,56);/* Check ibsta to see how the read terminated: on CMPL, */<br>/* END. TIMO. or ERR.
/* END, TIMO, or ERR.<br>/* Data is stored in rdbuf. \frac{\ast}{\sqrt{2}}% Data is stored in rdbuf.<br>/* Unaddress the Talker and Listener. */* */* */* */*
/* Unaddress the Talker and Listener. \star/<br>ibcmd(brd0." ?".1): /* UNT UNT. \star/
ibcmd(brd0,' ' ?', 1); /* UNT UNL
```
#### **See Also**

*ibeos(3)*, *ibcmd(3)*, and *ibrdf(3)* Chapter 2, *The C Language Library*

### **IBRDF(3)** device or board **IBRDF(3)**

#### **Name**

ibrdf - read data from GPIB into a file

#### **Synopsis**

#include <sys/ugpib.h> ibrdf (bd, fname) int bd; char fname;

#### **Description**

bd is a file descriptor returned from an ibfind call. finame specifies a null-terminated UNIX pathname.

The ibrdf function makes multiple calls to the ibrd function, terminating when END or EOS is received.

#### **Example**

Read data from device tape into file tapedata.

ibrdf(tape,"tapedata");

#### **See Also**

*ibrd(3)* Chapter 2, *The C Language Library*

**IBRPP(3)** device or board **IBRPP(3)** 

#### **Name**

ibrrp - conduct a parallel poll

#### **Synopsis**

#include <sys/ugpib.h>  $ibrpp (bd,ppr)$ int bd; char \*ppr;

#### **Description**

bd is a file descriptor returned from an ibfind call.

ppr identifies the address where the parallel poll response byte is stored.

The ibrrp function causes the identified board to conduct a parallel poll of previously configured devices by sending the Identify (IDY) message (ATN and EOI both asserted).

An ECIC error results if the GPIB board is not Controller-In-Charge. If the GPIB board is Standby Controller, it takes control and asserts ATN (becomes Active) prior to polling. It remains Active Controller afterward.

#### **Examples**

1. Remotely configure device  $lcrmtr$  to respond positively on DIO3 if its individual status bit is one, then parallel poll all configured devices on the same access board as  $lcrmtr$ .

```
\text{iloppc}(\text{lcrmtr}, \text{0x6A});
ibrpp(lcrmtr, &ppr);
```
2. Remotely configure a device at listen address 0x23 to respond positively on DIO3 if its individual status bit is one, and then parallel poll all configured devices.

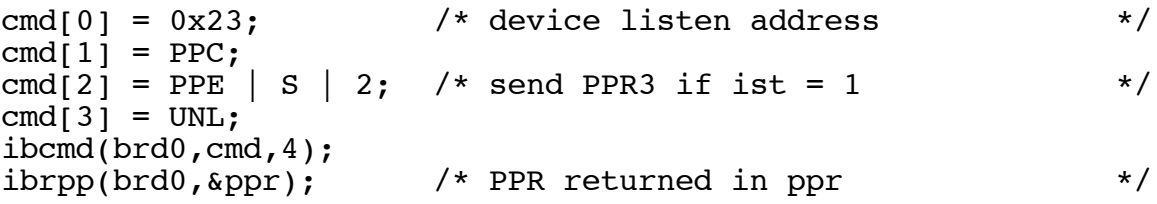

3. Disable and unconfigure all GPIB devices from parallel polling using the PPU command.

```
\text{ibcmd}(\text{brd0}, \text{"x15", 1}); /* PPU */
```
#### **See Also**

*ibcmd(3)*, *ibppc(3)*, and *ibist(3)* Chapter 2, *The C Language Library*

### **IBRSC(3)** board only **IBRSC(3)**

#### **Name**

ibrsc - request or release system control

#### **Synopsis**

#include <sys/ugpib.h> ibrsc  $(b,v)$ int  $b, v;$ 

#### **Description**

b is a file descriptor returned from an  $\Delta$  ib find call. v specifies request or release system control.

If v is non-zero, functions requiring System Controller capability are subsequently allowed. If v is zero, functions requiring System Controller capability are not allowed.

The ibrust function is used to enable or disable the capability of the GPIB board to send the Interface Clear (IFC) and Remote Enable (REN) messages to GPIB devices using the ibsic and ibsice functions. The interface board must not be System Controller to respond to Interface Clear sent by another Controller.

 In most applications, the GPIB board will always be the System Controller. In other applications, the GPIB board will never be the System Controller. In either case, the ibrsc function is used only if the computer is not going to be System Controller for the duration of the program execution. While the IEEE-488 standard does not specifically allow schemes in which system control can be passed dynamically from one device to another, the **ibrsc** function would be used in such a scheme.

When  $i$  is called and an error does not occur, the previous value of  $v$  is stored in iberr.

### **Example**

Request to be System Controller if the board  $brd0$  is currently not so designated.

 $\text{ibrsc}(\text{brd0}, 1);$ 

#### **See Also**

*ibset(3)* Chapter 2, *The C Language Library*

**IBRSP(3)** device only **IBRSP(3)** 

#### **Name**

ibrsp - return serial poll status byte

#### **Synopsis**

```
#include <sys/ugpib.h>
ibrsp (d, spr)int d;
char spr[ ] ;
```
#### **Description**

d is a file descriptor returned from an  $\Delta$ ibind call. spr is the buffer in which the poll response is stored.

The ibrsp function is used to serial poll one device and obtain its status byte or to obtain a previously stored status byte. If the 0x40 bit of the response is set, the status response is positive, that is, the device is requesting service.

If automatic serial polling is enabled (default configuration), devices are polled the instant they request service. Positive responses are saved in a queue, causing the RQS bit of the responding device's status word to be set. A call to  $\pm$ bersp when RQS is set returns the oldest previously acquired status byte. If the RQS bit of the status word is not set when ibrsp is called, the device is serial polled to obtain the status byte.

The interpretation of the response in  $spr$ , other than the RQS bit, is device-specific. For example, the polled device might set a particular bit in the response byte to indicate that it has data to transfer, and another bit to indicate a need for reprogramming. Consult the documentation for the device for interpretation of the response byte.

### **Example**

Obtain the serial poll response byte from device tape.

```
ibrsp (tape, spr);
/* The application program would then analyze the response *//* in spr. */
```
#### **See Also**

*ibrsv(3)* and *ibcmd(3)* Chapter 2, *The C Language Library*

**IBRSV(3)** board only **IBRSV(3)** 

#### **Name**

ibrsv - request service and/or set serial poll status byte

#### **Synopsis**

#include <sys/ugpib.h>  $i$ brsv  $(b, v)$ int  $b, v;$ 

#### **Description**

b is a file descriptor returned from an  $\Delta$  is a file serial poll response byte.

If the  $0x40$  bit is set in  $v$ , the GPIB board additionally requests service from the Controller by asserting the GPIB SRQ line.

The ibrsv function is used to request service from the Controller using the SRQ signal and to provide a system-dependent status byte when the Controller serial polls the GPIB board.

It is not an error to call the ibrsv function when the GPIB board is the Controller-In-Charge (CIC), although doing so makes sense only if control will be passed later to another device. In this case, the call updates the status byte, but the SRQ signal is asserted only if the 0x40 bit is set and only when control is passed.

When  $i$ brsv is called and an error does not occur, the previous value of  $v$  is stored in iberr.

### **Examples**

1. Set the serial poll status byte to 0x41, which simultaneously requests service from an external CIC.

 $ibrsv(brd0,0x41);$ 

2. Stop requesting service (unassert SRQ).

 $ibrsv(brd0,0);$ 

3. Change the status byte without requesting service.

 $\text{ibrsv}(\text{brd0},0x01);$  /\* new status byte value \*/

#### **See Also**

*ibrsp(3)* Chapter 2, *The C Language Library*

### **IBSAD(3)** device or board **IBSAD(3)**

#### **Name**

ibsad - change or disable secondary address

#### **Synopsis**

 $#include$   $<$ sys/uqpib.h> ibsad  $(bd,v)$ int  $bd, v;$ 

#### **Description**

bd is a file descriptor returned from an  $\mathrm{ibfind}$  call.  $\mathbf v$  is a valid secondary address.

If  $v$  is a number between 0x60 and 0x7E, that number becomes the secondary GPIB address of the device or interface board. If  $v$  is 0 or 0x7F, secondary addressing is disabled. ibsed is needed only to alter the value from its configuration setting.

When is called and an error does not occur, the previous value of  $v$  is stored in iberr.

The assignment made by this function remains in effect until ibsad is called again, the  $\pm$  function is called, or the file is closed.

When bd specifies a device, the function enables or disables extended GPIB addressing for the device. When extended addressing is enabled, ibsad records the secondary GPIB address of that device to be used in subsequent device-level I/O function calls. The actual GPIB secondary address of any device is set within that device, either with hardware switches or a software program. Refer to your device documentation for instructions.

When bd specifies an interface board, the imideal function enables or disables extended GPIB addressing and, when enabled, assigns the secondary address of the GPIB board.

### **Examples**

1. Change the secondary GPIB address of device dvm from its current value to 0x6A.

 $ibsad(dvm, 0x6A);$ 

2. Disable secondary addressing for device dym.

 $i$ bsad(dvm, $0$ );

#### **See Also**

*ibset(3)*, *ibpad(3)*, and *ibcmd(3)* Chapter 2, *The C Language Library*

### **IBSET(3)** device or board **IBSET(3)**

#### **Name**

**IBSET** - set device or board parameters **IBGET** - get device or board parameters IBINFO - get board/device counts

### **Synopsis**

```
#include <sys/ugpib.h><br>ioctl(bd,IBSET,&device)
                              or ioctl(bd, IBSET, & board)
ioctl(bd,IBGET, & device) or ioctl(bd,IBGET, & board)
ioctl(bd,IBINFO, & ibinfo)
int bd;
struct device device;
struct board board;
struct ibinfo ibinfo;
```
#### **Description**

bd is a file descriptor returned from an ibfind call. IBSET, IBGET, and IBINFO are constants from uqpib.h. board, device, and ibinfo are structures defined in uqpib.h.

The IBGET and IBSET is so functions are used to get and set board or device information. Their use is analogous to the UNIX  $\text{stty}/\text{gtty}$  functions. IBGET can be called alone to retrieve all current settings.

Refer to include file uqpib. h for structure fields and their meanings.

The IBINFO is continued in used to determine the number of boards and devices in the system and whether a file descriptor specifies a board or a device. It uses the following structure:

```
struct ibinfo {
char nbrds, /* number of boards */
     ndevs, /* number of devices */
     isdev; /* non-zero if called with a device
              file descriptor */\} ;
```
### **See Also**

*ibbna(3)*, *ibdma(3)*, *ibeos(3)*, *ibeot(3)*, *ibist(3)*, *ibpad(3)*, *ibppc(3)*, *ibrsc(3)*, *ibsad(3)*, and *ibtmo(3)* Chapter 2, *The C Language Library*

### **IBSGNL(3)** board only **IBSGNL(3)**

### **Name**

ibsqn1 - request UNIX signal on specific events

### **Synopsis**

#include <sys/ugpib.h> ibsgnl (b, mask) int b, mask;

#### **Description**

b is a file descriptor returned from an ibfind call. mask is a bit mask with the same bit assignments as the status word, ibsta.

A mask bit is set to request a signal when the corresponding event occurs. A mask of zero disables signals. Table A-6 displays the recognized bits.

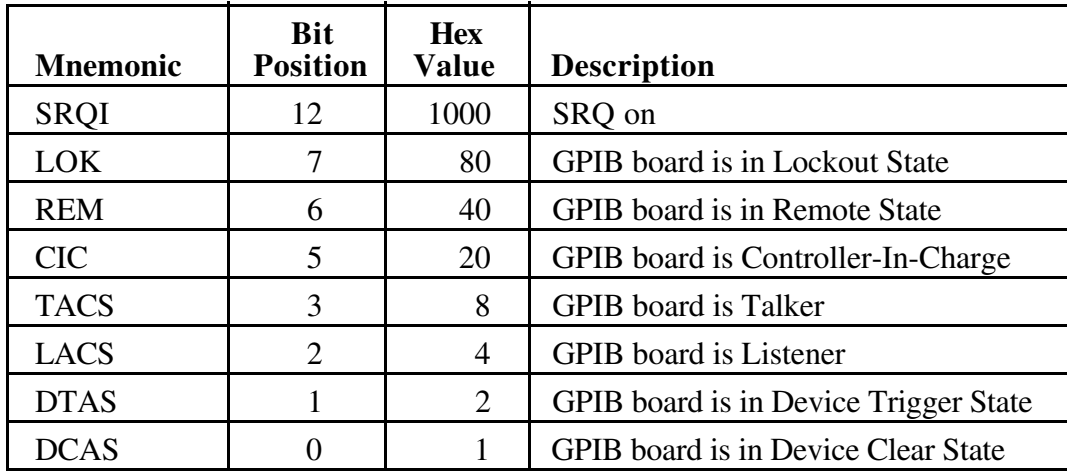

### Table A-6. Signal Mask Layout

ibs qnl is similar to the ibwait function except that it returns immediately, freeing the application program to perform other tasks. Except for SRQI, a signal will be sent on any transition into or out of the specified state (for example, from TACS to non-TACS).

The default signal is SIGINT.

You must arrange for the signal to be caught or your program will terminate when the signal is sent.

An ibsgnl call remains in effect until an ibonl of  $0$ , an ibsgnl of  $0$ , or the program terminates.

#### **Example**

Request a signal on service request.

ibsgnl(brd0,SRQI);

#### **See Also**

*signal(2)*, *ibwait(3)*, and *ibset(3)* Chapter 2, *The C Language Library*

#### **Bugs**

ibsgnl cannot be used with device-level calls. In particular ibsgnl (b, SRQI) will override automatic serial polling. A signal may be missed if the signal condition occurs during an ibrd, ibwrt, or ibcmd call.

**IBSIC(3)** board only **IBSIC(3)** 

### **Name**

ibsic - send Interface Clear (IFC)

#### **Synopsis**

#include <sys/ugpib.h> ibsic  $(b,v)$ int  $b, v;$ 

#### **Description**

b is a file descriptor returned from an  $\Delta$  ib find call. v specifies how IFC is sent.

If v equals 1, the ibsic function causes the GPIB board to assert the IFC signal for at least 100 usec, provided the GPIB board has System Controller authority. This action initializes the GPIB and makes the interface board Controller-In-Charge (CIC). It is generally used to become CIC or to clear a bus fault condition.

Some non-standard devices may require a pulse of IFC longer than 100 usec. To help these devices, a value of  $v=-2$  will leave IFC asserted and a value of  $v=-0$  will unassert IFC. Any other value will pulse IFC.

The IFC signal is supposed to reset only the GPIB interface functions of bus devices and not intended to reset internal device functions. Device functions are reset with the Device Clear (DCL) and Selected Device Clear (SDC) commands. To determine the effect of these messages, consult the device documentation.

The ESAC error occurs if the GPIB board does not have System Controller capability.

### **Example**

Initialize the GPIB and become CIC at the beginning of a program.

 $i$  ibsic(brd $0, 1$ );

#### **See Also**

*ibrsc(3)* Chapter 2, *The C Language Library*

**IBSRE(3)** board only **IBSRE(3)** 

### **Name**

ibsre - set or clear the Remote Enable (REN) line

#### **Synopsis**

#include <sys/ugpib.h> ibsre  $(b,v)$ int  $b, v;$ 

#### **Description**

b is a file descriptor returned from an  $\exists$  ib find call. v specifies set or clear.

If  $v$  is non-zero, the Remote Enable (REN) signal is asserted. If  $v$  is zero, the signal is unasserted.

The ibsrefunction turns the REN signal on and off. REN is used by devices to select between local and remote modes of operation. REN enables the remote mode. A device does not actually enter remote mode until it receives its listen address.

The ESAC error occurs if the GPIB board is not System Controller.

When  $i$  is called and an error does not occur, the previous value of  $v$  is stored in iberr.

### **Examples**

1. Place a device at listen address 0x23 (ASCII #) in remote mode with local ability to return to local mode.

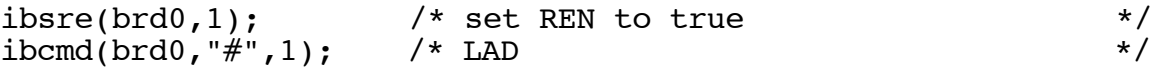

2. Exclude the local ability of the device to return to local mode by sending the Local Lockout command (0x11), or include it in the command string in Example 1.

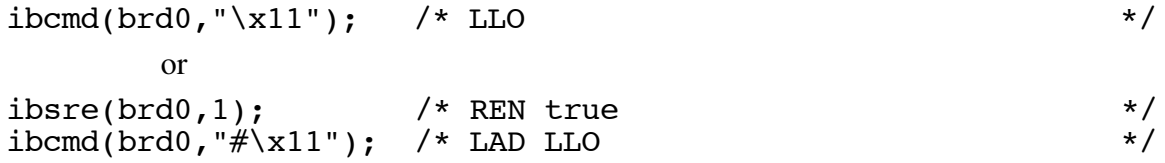

3. Return all devices to local mode.

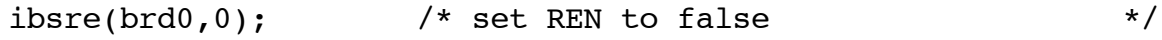

#### **See Also**

*ibset(3)*, *ibrsc(3)*, and *ibsic(3)* Chapter 2, *The C Language Library*

**IBTMO(3)** device or board **IBTMO(3)** 

### **Name**

ibtmo - change or disable time limit

#### **synopsis**

#include <sys/ugpib.h>  $ibtmo (bd, v)$ int  $bd, v;$ 

#### **Description**

bd is a file descriptor returned from an ibfind call. v is a code specifying the time limit. Table A-7 lists the timeout settings.

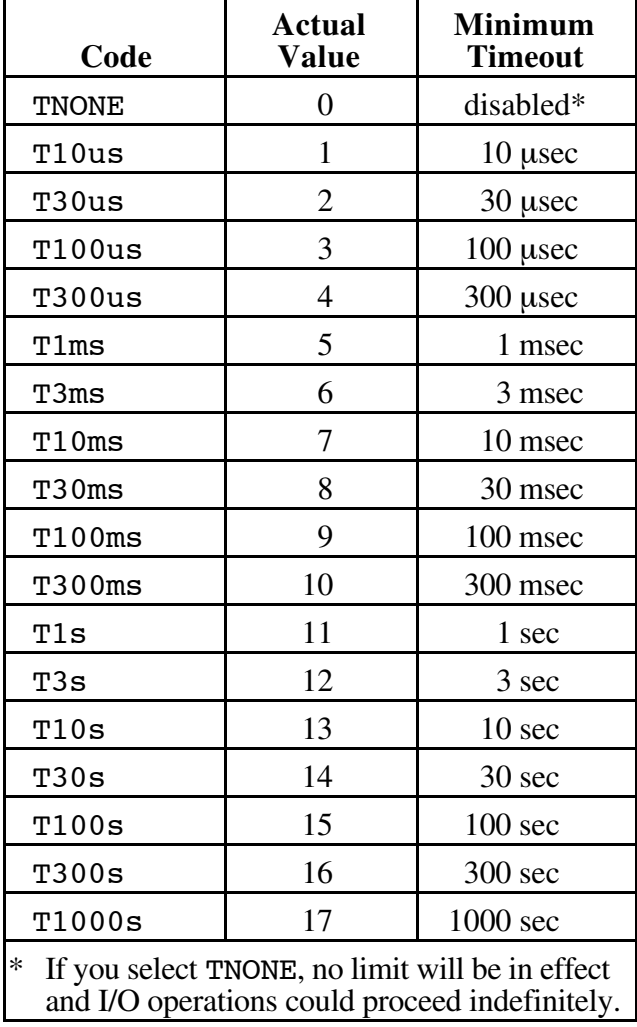

#### Table A-7. Timeout Settings

ibtmo is needed only to alter the value from its configuration setting.

The time limit is an escape mechanism used to exit gracefully from a "hung bus" condition. Since the GPIB is an asynchronous bus, read and write operations can be held up indefinitely.

Timeout values are approximate, though never less than indicated.

#### **Examples**

1. Change the time limit for device level I/O operations involving device tape to approximately 300 msec.

 $ibtmo(tape,T300ms);$ 

2. Perform I/O operations with no timeout in effect (not recommended).

 $ibtmo(brd0,0);$ 

#### **See Also**

*ibset(3)* Chapter 2, *The C Language Library*

### **IBTRG(3)** device only **IBTRG(3)**

### **Name**

ibtrg - Group Execute Trigger (GET)

### **Synopsis**

#include <sys/ugpib.h>  $ibtrg(d)$ int  $d$ ;

#### **Description**

d is a file descriptor returned from an ibfind call.

The ibtrg function addresses and triggers the specified device, then unaddresses all devices on the GPIB.

ibtrg sends the following commands and information:

- Listen address of the device
- Secondary address of the device, if applicable
- Group Execute Trigger (GET)
- Untalk (UNT) and Unlisten (UNL)

The response to a trigger is device-dependent.

### **Example**

Trigger device analyz.

 $ikry(analyz);$ 

#### **See Also**

*ibcmd(3)* in this appendix. Chapter 2, *The C Language Library*

**IBWAIT(3)** device or board **IBWAIT(3)** 

### **Name**

ibwait - wait for selected events

#### **Synopsis**

#include <sys/ugpib.h> ibwait (bd, mask) int bd, mask;

#### **Description**

bd is a file descriptor returned from an ibfind call. mask is a bit mask with the same bit assignments as the status word, ibsta.

A mask bit is set to wait for the corresponding event to occur.

The ibwait function is used to monitor the events selected in mask and to delay processing until any of them occur. These events and bit assignments are shown in Table A-8.

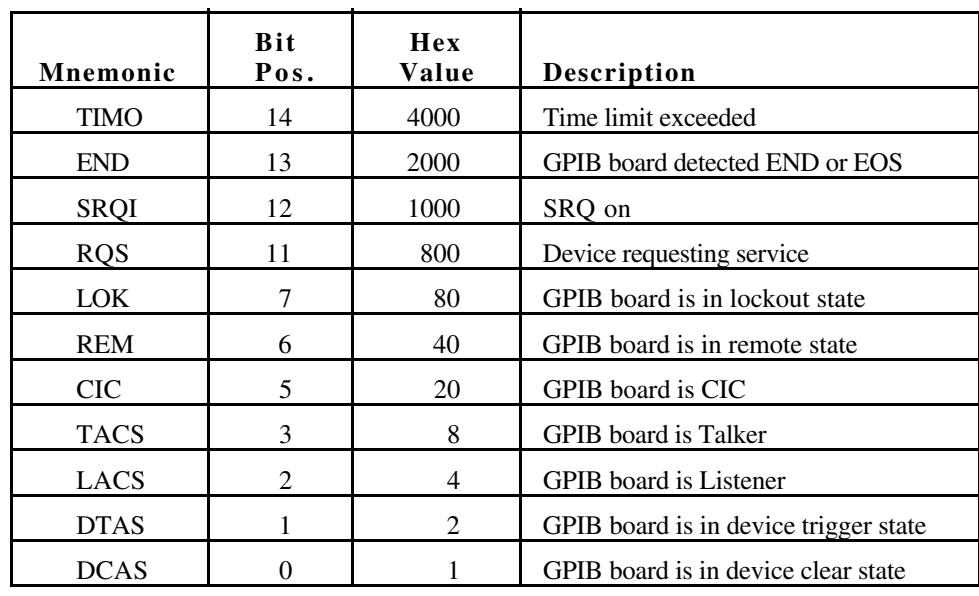

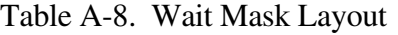

If mask=0, the function returns immediately. This is used to report the current device or board state.

 If the TIMO bit is 0 or the time limit is set to 0, timeouts are disabled. Disabling timeouts should be done only when it is certain the selected event will occur.

When bd specifies a device, the only valid wait event is RQS, with or without TIMO. When waiting for RQS, a device frees its access board to perform other tasks. The function will return when a positive serial poll status byte is received from the device.

When bd specifies a board, all activity on that board is suspended until the event occurs.

#### **Examples**

1. Wait indefinitely for device logger to request service.

ibwait(logger, RQS);

2. Wait for a service request or a timeout on  $brd0$ .

 $i$ bwait(brd0, SRQI | TIMO);

3. Report the current status for ibsta.

 $i$ bwait( $bd, 0$ );

4. Wait indefinitely until control is passed from another Controller-In-Charge (CIC).

 $i$ bwait( $bd$ , $CIC$ );

5. Wait indefinitely until addressed to talk or listen by another CIC.

 $i$ bwait(bd, TACS | LACS);

#### **See Also**

*ibsgnl(3)*, *ibtmo(3)*, *ibgts(3)*, and *ibrsp(3)* Chapter 2, *The C Language Library*

### **IBWRT(3)** device or board **IBWRT(3)**

#### **Name**

ibwrt - write data to GPIB from a buffer

#### **Synopsis**

 $#include$   $<$ sys/uqpib.h> ibwrt (bd, buf, cnt)  $int bd, cnt;$ char buf $[$   $]$  ;

#### **Description**

bd is a file descriptor returned from an  $\mathrm{ibfind}$  call. buf contains the data to be sent over the GPIB. cnt specifies the number of bytes to be sent over the GPIB.

The *ibwrt* function writes cnt bytes of data to a GPIB device.

#### **Device Call**

When bd specifies a device, the following steps are performed:

- 1. The device is addressed to listen and the access board is addressed to talk, if they are not already so addressed.
- 2. The board writes the data to the device.

When the device-level ibwrt function returns, ibsta holds the latest device status,  $\Delta$  ibcnt is the actual number of data bytes written to the device, and  $\Delta$  iberr is the first error detected if the ERR bit in ibsta is set.

### **Board Call**

When bd specifies an interface board, the *i* bwrt function attempts to write to a GPIB device that is assumed to be already properly initialized and addressed.

If the access board is Controller-In-Charge (CIC), the ibcomed function must be called prior to ibwrt to address the device to listen and the board to talk. Otherwise, the device on the GPIB that is the CIC must perform the addressing.

If the access board is Active Controller, the board is first placed in Standby Controller state with ATN off and remains there after the write operation has completed. Otherwise, the write operation commences immediately. An EADR error results if the board is CIC but has not been addressed to talk with the ibcmd function. An EABO error results if the board is not the CIC and is not addressed to talk within the time limit. An EABO error also results if the operation does not complete for whatever reason within the time limit.

The *ibwrt* operation terminates on any of the following events:

- All bytes are transferred.
- Error is detected.
- Time limit is exceeded.
- Device Clear (DCL) or Selected Device Clear (SDC) command is received from another device which is the Controller-In-Charge.

After termination, ibent contains the number of bytes written. A short count can occur on any of the above events but the first.

#### **Examples**

1. Write ten instruction bytes to device dvm.

```
ibwrt(dvm, "F3R1X5P2G0", 10);
```
2. Write five instruction bytes terminated by a carriage return and a linefeed to device ptr.

 $i$ bwrt(ptr, "IP2X5\r\n",7);

3. Write ten instruction bytes to a device at listen address 0x35 (ASCII 5) and then unaddress it (the talk address of the access board is 0x40 or ASCII @).

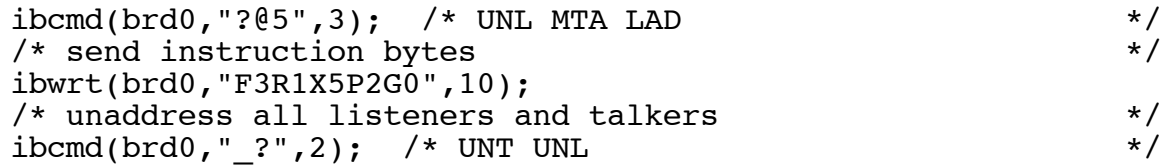

#### **See Also**

*ibcmd(3)* and *ibwrtf(3)* Chapter 2, *The C Language Library*

### **IBWRTF(3)** device or board **IBWRTF(3)**

#### **Name**

ibwrtf - write data to GPIB from a file

#### **Synopsis**

#include <sys/ugpib.h> ibwrtf (bd, fname) int bd; char \*fname;

#### **Description**

bd is a file descriptor returned from an ibfind call. finame is the null-terminated UNIX pathname of the file to be sent over the GPIB.

The ibwrtf function is called repeatedly until EOF is reached on the data file.

#### **Example**

Write file dvmdata to device dvm.

ibwrtf(dvm,"dvmdata");

#### **See Also**

*ibwrt(3)* Chapter 2, *The C Language Library*

# Appendix B<br>Multiline Interface Command Messages

The following tables are multiline interface messages (sent and received with ATN TRUE).

© National Instruments Corporation

# Multiline Interface Messages

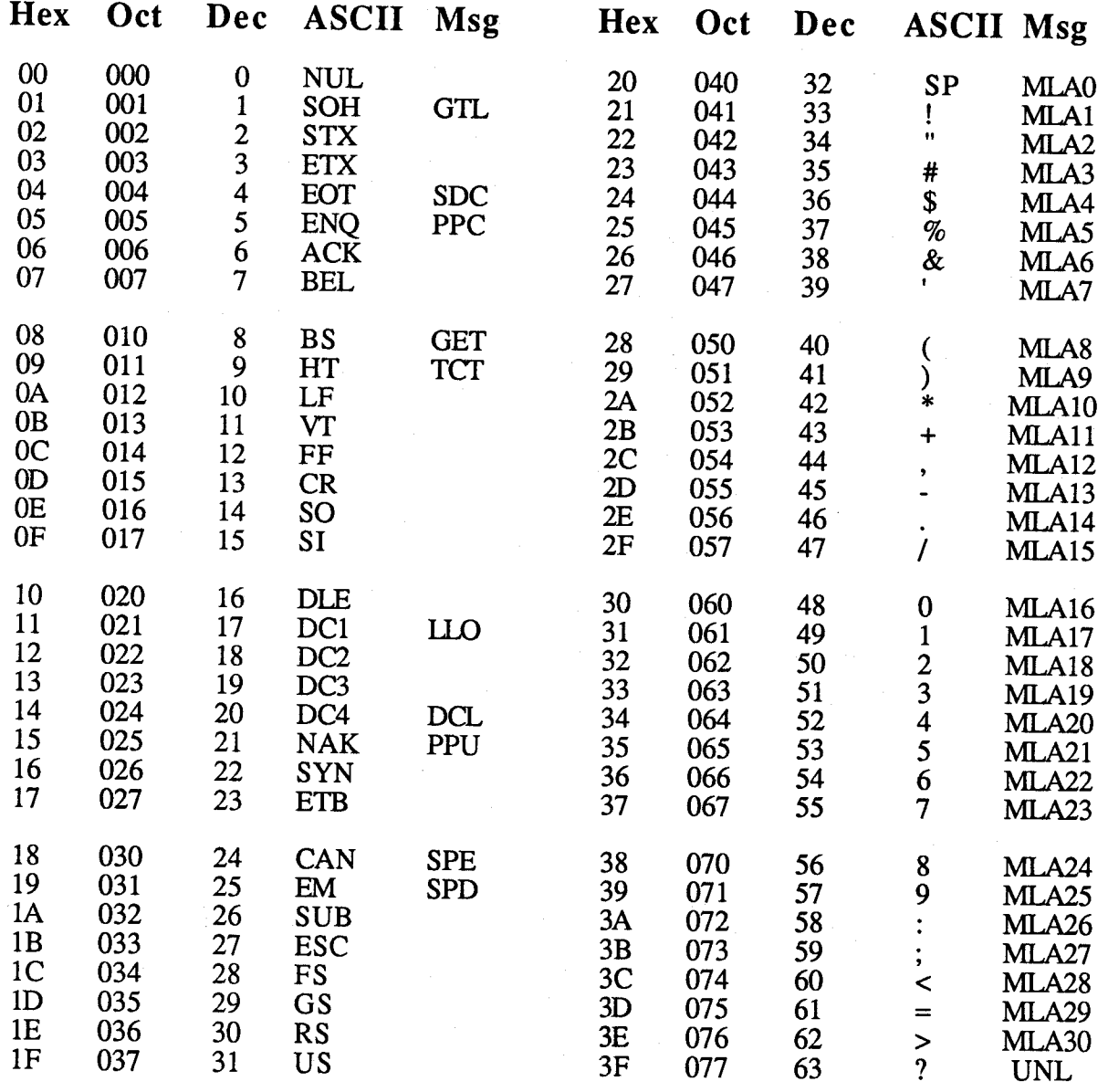

## Message Definitions

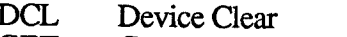

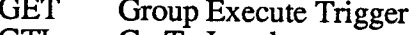

- Go To Local GTL LLO
- Local Lockout
- My Listen Address MLA

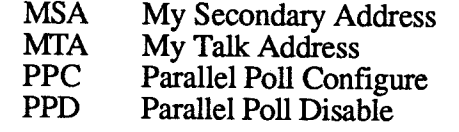

# Multiline Interface Messages

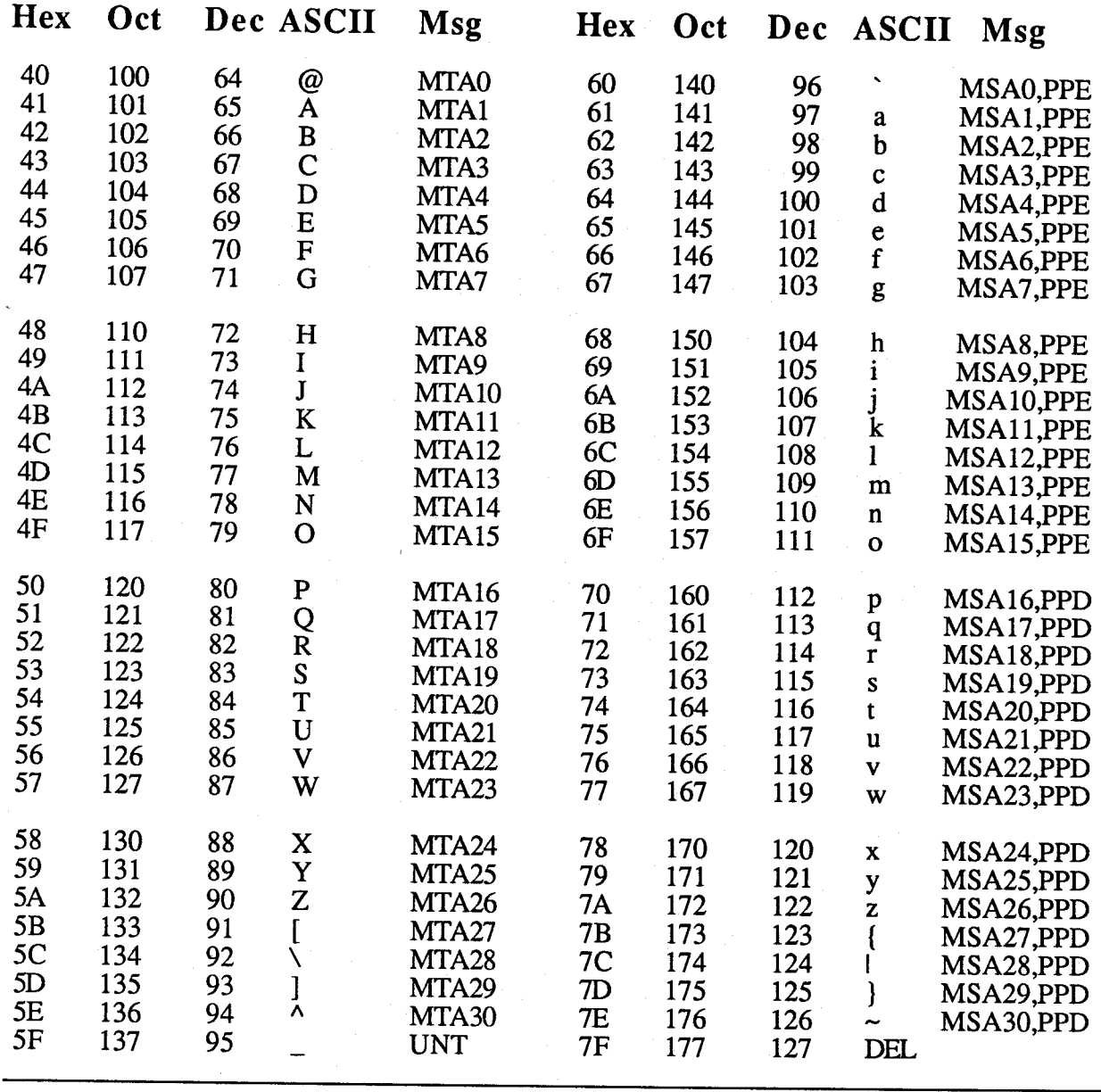

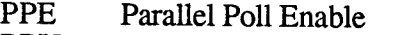

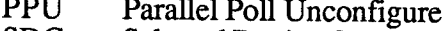

**SDC** Selected Device Clear

SPD Serial Poll Disable **SPE** 

**TCT** 

UNL

**UNT** 

Serial Poll Enable

**Take Control** 

Unlisten

Untalk
## Appendix C **GPIB Programming Example**

This appendix illustrates the programming steps that could be used to program a representative IEEE-488 instrument from a terminal using the driver functions. The application program is written in C. The target instrument is a digital voltmeter (DVM). This instrument is otherwise unspecified. The purpose here is to explain how to use the driver software to execute certain programming and control sequences, not how to determine those sequences.

Because the instructions that are sent to program a device as well as the data that might be returned from the device are called *device-dependent messages*, the format and syntax of the messages used in this example are unique to this device. Furthermore, the interface messages or bus commands that must be sent to devices will also vary, but to a lesser degree. The exact sequence of messages to program and to control a particular device are contained in its documentation.

For example, the following sequence of actions is assumed to be necessary to program this DVM to make and return measurements of a high-frequency AC voltage signal in the autoranging mode:

- 1. Initialize the GPIB interface circuits of the DVM so that it can respond to messages.
- 2. Place the DVM in remote programming mode and turn off the front panel control.
- 3. Initialize the internal measurement circuits.
- 4. Program the DVM to perform the proper function (F3 for high-frequency AC volts), range (R7 for autoranging), and trigger source (T3 for external or remote).
- 5. For each measurement:
	- a. Send the Group Execute Trigger (GET) command to trigger the DVM.
	- b. Wait until the DVM asserts Service Request (SRQ) to indicate that the measurement is ready to be read.
	- c. Serial poll the DVM to determine if the measured data is valid (status byte =  $0xC0$ ) or if a fault condition exists (the 0x40 bit and another bit of the status byte, other than 0x80, are set).
	- d. If the data is valid, read 16 bytes from the DVM.
- 6. End the session.

The example program given here also assumes that the GPIB board is the designated System Active Controller of the GPIB and that there is no change to the GPIB board default hardware and software parameters.

## **Example Program**

```
#include <sys/ugpib.h>
                        \frac{1}{x} command buffer
char
       cmd[512];\star/
char/* read buffer
       rd[512];
                                                         \star/char
       wrt[512];
                       \sqrt{\star} write buffer
                                                         \star/unsigned int mask; /* events to be waited for */main()\{int dvm:
       struct device device;
       /* find device "dvm" */
       dvm = ibfind (''dvm");
       if (dvm < 0)error("cannot find dvm");
       /* set device parameters */
       ioctl (dvm, IBGET, &device);
       device.d_tmo = T10s; \frac{1}{2} /* 10 second timeout
                                                                             \star/device.d_pad = 3; \overline{\smash{\big)}\begin{array}{ccc}\n\star & \text{primary address octal 3} \\
\text{device.d\_sad = 0;} \\
\star & \text{no secondary address}\n\end{array}\star/\star/device.d_uflags = EOT; /* send END with last byte,
                                         no EOS modes
                                                                             \star/ioctl(dvm, IBSET, &device);
       /* Send the Selected Device Clear (SDC) message to clear
           internal device functions.
                                                                             \star/if (ibclr(dvm) & ERR) err();
       /* Send the Local Lockout (LLO) message.
                                                                             \star/if (ibllo(dvm) & ERR) err();/* Write the function, range, and trigger source
           instructions to the DVM.
                                                                            \star /
       if (iburt(dvm, "F3R7T3", 6) & ERR) err();
       /* Send the Group Execute Trigger (GET) message to
           trigger a measurement reading.
                                                                             \star/if (ibtrg(dvm) & ERR) err();/* Wait for the DVM to set SRQ or for a timeout.
                                                                             \star /
       if (ibwait(dvm, TIMO | RQS) & (ERR | TIMO)) err();
       /* Read serial poll response; if not equal to 0xC0,
           report dvm error.
                                                                             \star/if (ibrsp(dvm, rd) & ERR) err();
       if (\text{rd}[0] & 0 \times \text{FF}) != 0 \times 0) dvmerr();
       /* read the measurement.
                                                                             \star/if (iord(dvm, rd, 16) & ERR) err();
```
 $\star/$ 

 $\star/$ 

/\* Disable the device dvm. ibonl $(\text{dvm}, 0)$ ;

 $err()$ 

 $\overline{\phantom{a}}$ 

 $\mathcal{F}$ 

/\* An error checking routine at this location would, among other things, check iberr to determine the exact cause of the error condition and then take action appropriate to the application. For errors during data transfers, ibont can be examined to determine the actual number of bytes transferred.  $\star/$  $\mathbf{R}$ 

dvmerr $()$  {

/\* A routine at this location would analyze the fault code returned in the DVM's status byte and take appropriate action.  $\mathcal{E}$ 

## **User Comment Form**

National Instruments encourages you to comment on the documentation supplied with our products. This information helps us provide quality products to meet your needs.

Title: **NI-488M**™ **Software Reference Manual**

Edition Date **July 1994**

 $\overline{a}$ 

 $\overline{a}$ 

Part Number: **320062-01**

Please comment on the completeness, clarity, and organization of the manual.

If you find errors in the manual, please record the page numbers and describe the errors.

Thank you for your help.

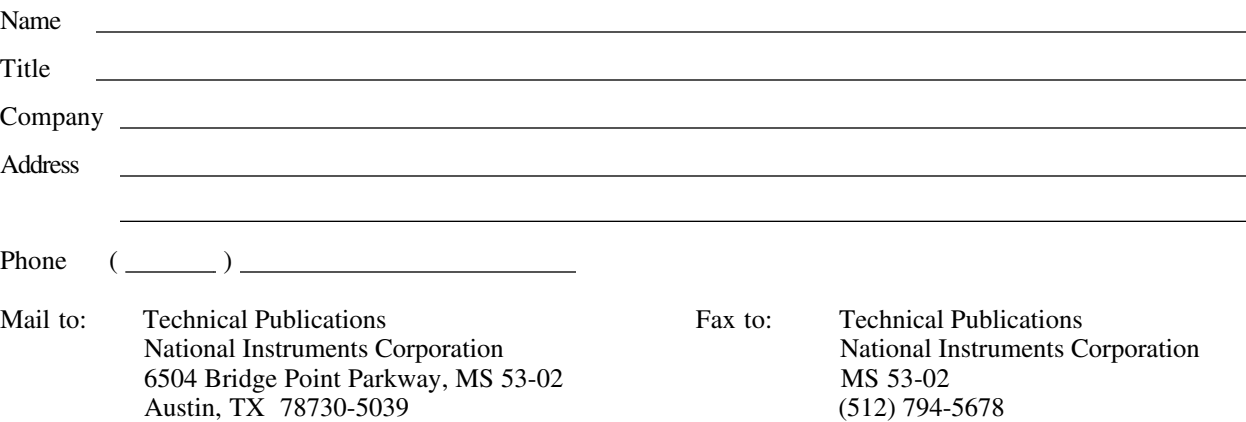

 $\overline{a}$  $\overline{a}$  $\overline{a}$  $\overline{a}$  $\overline{a}$  $\overline{a}$ 

 $\overline{a}$  $\overline{a}$  $\overline{a}$  $\overline{a}$  $\overline{a}$  $\overline{a}$  $\overline{a}$  $\overline{a}$